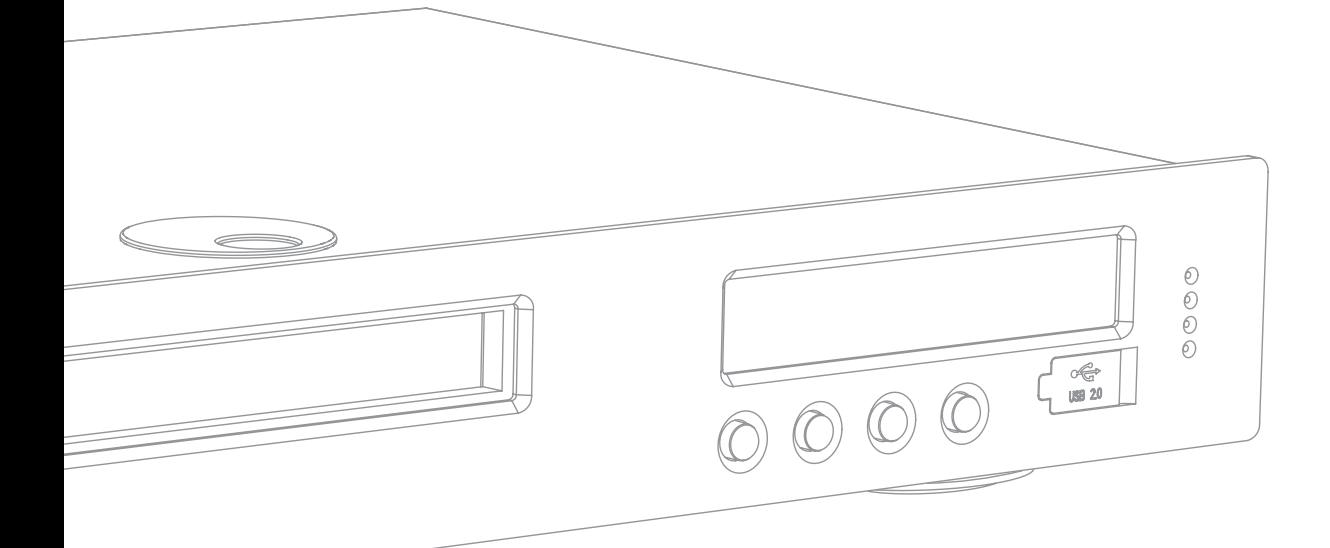

DVD-плеер Руководство пользователя 142

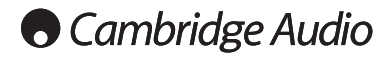

### Важные инструкции по мерам безопасности

Для вашей собственной безопасности перед подключением к устройству сетевого электропитания внимательно прочитайте следующие важные инструкции по мерам безопасности. Кроме того, это будет также способствовать лучшей производительности и увеличению срока службы устройства:

- 1. Прочитайте настоящие инструкции.
- 2. Сохраните настоящие инструкции.
- 3. Обратите внимание на все предупреждения.
- 4. Следуйте всем указаниям.
- 5. Не допускайте использования данного аппарата около воды.
- 6. Чистку следует осуществлять только сухой тряпкой.
- 7. Не закрывайте доступ к вентиляционным отверстиям. Установку следует выполнять в соответствии с указаниями изготовителя.
- 8. Не допускается устанавливать аппарат вблизи источников тепла, например, радиаторов, батарей отопления, печей и других устройств (в том числе усилителей), вырабатывающих тепло.
- 9. Не следует игнорировать функцию безопасности, обеспечиваемую вилкой с фиксированным положением введения в розетку или заземляемого типа. Вилка с фиксированным положением введения в розетку оснащена двумя контактами, один из которых шире другого. Вилка заземляемого типа оснащена двумя ножевыми контактами и третьим штыревым контактом заземления. Широкий ножевой и третий штыревой контакты предназначены для обеспечения вашей безопасности. Если входящая в комплект поставки вилка не входит в розетку, обратитесь к электрику для замены устаревшей розетки.
- 10. Примите меры, чтобы шнур питания не лежал на проходе и не был где-то зажат, особенно около вилки, электрических розеток и места выхода шнура из аппарата.
- 11. Следует использовать лишь приспособления и принадлежности, предусмотренные изготовителем.
- 12. Следует использовать лишь тележки, стойки, треножники, кронштейны или столы, предусмотренные изготовителем или проданные с устройством. При использовании тележки обращайте внимание на предупреждения о мерах предосторожности при перемещении тележки или устройства, чтобы избежать травм при их опрокидывании.
- 13. Отключайте аппарат во время грозы или, когда он не используется продолжительное время.
- 14. Все работы по сервисному обслуживанию должны выполняться только квалифицированным персоналом сервисных служб. Сервисное обслуживание необходимо, когда аппарат имеет какие-либо повреждения, например шнура питания или вилки, в него попала жидкость или посторонние предметы, он находился под воздействием дождя или влаги, неправильно работает или его уронили.

#### ПРЕДУПРЕЖДЕНИЕ! Для уменьшения риска пожара или поражения электрическим током не следует подвергать устройство воздействию дождя или влаги.

Устройство имеет конструкцию класса 1 и его следует подключать к розетке сетевого питания с защитным заземлением.

Устройство следует устанавливать так, чтобы была возможность отключения сетевой вилки от сетевой розетки (или разъема на задней стенке устройства). Если в качестве устройства отсоединения используется сетевая вилка, это устройство всегда должно быть в рабочем состоянии. Следует использовать лишь шнур питания, входящий в комплект поставки устройства.

Удостоверьтесь, что устройство размещается в достаточно вентилируемом месте (не меньше 10 см свободного пространства с каждой стороны вокруг него). На устройство сверху не следует помещать никаких предметов. Устройство не следует устанавливать на ковер или другую мягкую поверхность, а входные и выходные вентиляционные решетки не должны быть заблокированы какими-либо предметами. Не закрывайте вентиляционные решетки такими предметами, как газеты, скатерти, занавески и т.д.

Это устройство не следует устанавливать вблизи воды или подвергать воздействию капель или брызг воды или других жидкостей. На аппарат не следует ставить сосуды с жидкостью, например вазы.

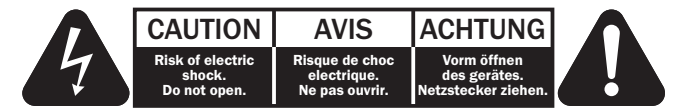

Символ вспышки молнии в виде зигзага со стрелкой внутри равностороннего треугольника предназначен для предупреждения пользователя о присутствии внутри корпуса изделия неизолированного «опасного напряжения» достаточно большой величины, чтобы создать риск поражения человека электрическим током.

Восклицательный знак внутри равностороннего треугольника предназначен для предупреждения пользователя о наличии важных указаний по эксплуатации и техническому обслуживанию в документации по сервисному обслуживанию на соответствующее устройство.

#### Символ WEEE

(в соответствии с директивой ЕС об утилизации отходов электрического и электронного оборудования). Символ перечеркнутого бака на колесиках является значком Европейского союза и указывает на отдельный сбор отходов электрического и электронного оборудования. Данное изделие содержит электрическое и электронное оборудование, которое может быть повторно использовано или восстановлено и которое не должно утилизироваться вместе с несортированным обычным мусором. Просьба возвращать устройство авторизованному дилеру, у которого вы его покупали или обратиться к нему за дополнительными сведениями.

#### Маркировка CE

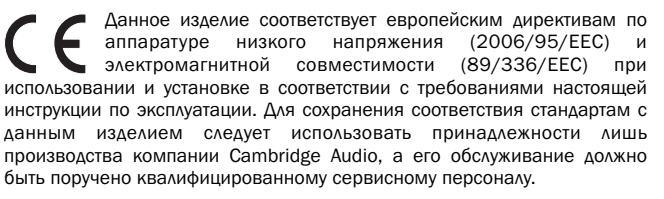

#### Маркировка C-Tick

Данное изделие удовлетворяет требованиям стандартов Австралийского ведомства по радиосвязи и требованиям к электромагнитной совместимости (EMC).

#### Маркировка Ростеста

Это изделие отвечает требованиям российских стандартов по безопасности.

#### Нормативные документы FCC

ПРИМЕЧАНИЕ. ИЗГОТОВИТЕЛЬ НЕ НЕСЕТ ОТВЕТСТВЕННОСТИ ЗА РАДИО<br>И ТВ-ПОМЕХИ, ВЫЗВАННЫЕ НЕСАНКЦИОНИРОВАННЫМИ **НЕСАНКЦИОНИРОВАННЫМИ** ИЗМЕНЕНИЯМИ, ВНЕСЕННЫМИ В ДАННОЕ УСТРОЙСТВО. УКАЗАННЫЕ ИЗМЕНЕНИЯ МОГУТ ПРИВЕСТИ К ЛИШЕНИЮ ПОЛЬЗОВАТЕЛЯ ПРАВА ИСПОЛЬЗОВАНИЯ УСТРОЙСТВА.

Данное устройство успешно прошло испытания на соответствие ограничениям по классу B для цифровых устройств, согласно части 15 правил FCC. Эти ограничения предназначены для нормальной защиты от критических помех при установке устройства в жилых помещениях. В данном устройстве генерируется, используется и может излучаться радиочастотная энергия, которая, если устройство установлено и эксплуатируется с отклонениями от требований данных инструкций, может стать причиной критических помех для радиосвязи. Однако нет гарантии, что помехи не возникнут при конкретной установке.

Если устройство создает критические помехи для радио или телевизионного приема, что может быть определено путем включения и выключения устройства, пользователю предлагается устранить помехи путем применения одной или нескольких из следующих мер:

- переориентирование или перемещение приемной антенны и приемника в другое место.
- Подключение оборудования к розетке цепи, отличной от той, к которой подключен приемник.
- Обращение за помощью к дилеру или опытному техническому специалисту.

### Ограниченная гарантия

Вентиляция

Внимание – устройство во время эксплуатации нагревается. Не рекомендуется помещать несколько устройств друг на друга. Не следует помещать его в замкнутый объем, например в книжный шкаф или шкаф, не снабженный достаточной вентиляцией.

Удостоверьтесь, что небольшие предметы не провалились в вентиляционную решетку. Если это произошло, немедленно выключите устройство, отключите от сетевого источника питания и обратитесь к дилеру за консультациями.

#### Место размещения

Следует тщательно выбирать место размещения. Избегайте установки устройства в местах, где оно попадет под воздействие прямых солнечных лучей или источника тепла. На устройство не следует помещать источники открытого огня, например, свечи. Также избегайте мест, подверженных вибрациям и воздействию чрезмерного количества пыли, холода или влаги. Устройство может использоваться в умеренных климатических условиях. Данное устройство следует устанавливать на устойчивую ровную поверхность. Не следует помещать его в изолированный объем, например в книжный шкаф или шкаф.

Всякое открытое пространство сзади (например, как в специальной стойке для оборудования) в любом случае благоприятно для эксплуатации. Не следует помещать устройство на неустойчивую поверхность или полку. Падение устройства может привести к его серьезным повреждениям, а также к травмированию взрослых и детей. Сверху на данное устройство не следует помещать другое оборудование.

Из-за паразитных магнитных полей, которые могут создать помехи, не следует размещать рядом поворачивающиеся платформы или телевизоры.

Электронные звуковые компоненты рассчитаны на работу в течение около недели (при условии работы по несколько часов в день). Это позволяет устанавливать новые компоненты, и со временем улучшать звуковые характеристики.

#### Источники питания

Устройство должно получать питание только от источника питания типа, указанного на паспортной табличке. Если вы точно не знаете тип источника питания у вас дома, проконсультируетесь с поставщиком изделия или местным поставщиком электроэнергии.

Это устройство предназначено для работы в режиме ожидания, когда оно не используется, что увеличивает срок службы усилителя (это является верным для всего электронного оборудования). Для выключения устройства полностью выключите выключатель на задней панели. Если устройство не предполагается использовать в течение длительного периода, отключите шнур питания от розетки сетевого питания.

#### Перегрузка

Не следует допускать перегрузки стенных розеток сетевого питания или удлинительных шнуров, поскольку это может привести к риску пожара или поражения электрическим током. Опасными являются перегруженные стенные розетки сетевого питания, удлинительные шнуры, потертые шнуры питания, поврежденная или треснутая изоляция проводов и сломанные штепсельные вилки. Их эксплуатация создает риск пожара или поражения электрическим током.

Проверьте, чтобы каждый шнур питания был надежно подключен. Чтобы предотвратить сетевые помехи, не следует прокладывать соединительные провода вместе со шнуром питания и выводами акустических систем.

#### Чистка

Для чистки устройства протрите корпус сухой безворсовой тканью. Не следует использовать чистящие жидкости, содержащие спирт, аммиак или абразивы. Не следует распылять аэрозоль на устройство или около него.

#### Утилизация аккумуляторных батарей

Все полностью разряженные аккумуляторные батареи следует утилизировать в соответствии с местными нормативными документами по утилизации отходов, создающих опасность для окружающей среды, и отходов электронного оборудования.

#### Акустические системы

Перед выполнением любых подключений к акустическим системам следует удостовериться, что питание всех устройств отключено, а при выполнении подключений следует использовать соответствующие соединительные средства.

#### Сервисное обслуживание

Рассматриваемые устройства не подлежат обслуживанию пользователями, при возникновении проблемы ни в коем случае не следует пытаться ремонтировать, разбирать или дорабатывать устройство. Игнорирование этого предупреждения может привести к серьезным травмам в результате поражения электрическим током. При появлении проблемы или неисправности, просьба обращаться к своему дилеру.

Компания Cambridge Audio гарантирует, что это изделие не имеет материальных и производственных дефектов (при условии соблюдения условий, сформулированных ниже). Компания Cambridge Audio будет производить ремонт или замену (по выбору компании Cambridge Audio) этого изделия или любых дефектных деталей в этом изделии. Гарантийные сроки могут быть различными в разных странах. В случае сомнения, проконсультируйтесь у дилера и сохраняйте документы, подтверждающие покупку.

Для получения гарантийного обслуживания, пожалуйста, обращайтесь к авторизованному дилеру компании Cambridge Audio, у которого Вы купили это изделие. Если ваш дилер не имеет нужного оборудования для ремонта вашего изделия компании Cambridge Audio, то оно может быть возвращено через вашего дилера в компанию Cambridge Audio или к авторизованному агенту по обслуживанию компании Cambridge Audio. Вам следует отправить это изделие либо в его оригинальной упаковке, либо в такой упаковке, которая обеспечивает аналогичный уровень защиты.

Для получения гарантийного обслуживания следует представить документ, подтверждающий покупку в форме счета или принятого инвойса, служащими доказательством того, что данное изделие находится в пределах гарантийного срока.

Эта гарантия недействительна, если (a) на этом изделии изменен или удален фабричный серийный номер или (b) это изделие не было куплено у авторизованного дилера компании Cambridge Audio. Вы можете позвонить в компанию Cambridge Audio или к вашему местному агенту по продаже компании Cambridge Audio для подтверждения того, что у Вас имеется неизмененный серийный номер и/или что Вы сделали покупку у авторизованного дилера компании Cambridge Audio.

Эта гарантия не распространяется на косметическое повреждение или на поломку, вызванную непредвиденными обстоятельствами, несчастным случаем, неправильным употреблением, злоупотреблением, небрежностью, коммерческим использованием или модификацией изделия или любой его части. Эта гарантия не распространяется на повреждение, вызванное неподходящим действием, обслуживанием или установкой, или ремонтом, предпринятым кем-то другим, кроме компании Cambridge Audio или дилера компании Cambridge Audio, или авторизованного агента по обслуживанию, имеющего разрешение от компании Cambridge Audio на проведение гарантийных работ. Любые недозволенные ремонты будут приводить к лишению пользования этой гарантией. Эта гарантия не распространяется на изделия, проданные "КАК ОНИ ЕСТЬ" или "БЕЗ ОТВЕТСТВЕННОСТИ ПРОДАВЦА ЗА ДЕФЕКТЫ".

В СООТВЕТСТВИИ С ЭТОЙ ГАРАНТИЕЙ, РЕМОНТЫ ИЛИ ЗАМЕНЫ - ЭТО ИСКЛЮЧИТЕЛЬНОЕ СРЕДСТВО ЗАЩИТЫ ПОТРЕБИТЕЛЯ. КОМПАНИЯ CAMBRIDGE AUDIO НЕ ДОЛЖНА БЫТЬ ОТВЕТСТВЕННОЙ ЗА ЛЮБЫЕ НЕПРЕДВИДЕННЫЕ ИЛИ ПОСЛЕДУЮЩИЕ УБЫТКИ В СВЯЗИ С НАРУШЕНИЕМ ЛЮБОЙ ЯВНОЙ ИЛИ ПРЕДПОЛАГАЕМОЙ ГАРАНТИИ НА ЭТО ИЗДЕЛИЕ. КРОМЕ СЛУЧАЕВ, ЗАПРЕЩЕННЫХ СОГЛАСНО ЗАКОНУ, ЭТА ГАРАНТИЯ ЯВЛЯЕТСЯ ИСКЛЮЧИТЕЛЬНОЙ И ЗАМЕНЯЕТ ВСЕ ДРУГИЕ ЯВНЫЕ И ПОДРАЗУМЕВАЕМЫЕ ЛЮБЫЕ ГАРАНТИИ, ВКЛЮЧАЯ, НО НЕ ОГРАНИЧИВАЯСЬ ЭТИМ, ПРИГОДНОСТЬ ДЛЯ ПРОДАЖИ И СООТВЕТСТВИЕ ДЛЯ ПРАКТИЧЕСКОЙ ЦЕЛИ.

Некоторые страны и штаты США не допускают исключения или ограничения непредвиденных или последующих убытков или подразумеваемых гарантий, так что вышеупомянутые исключения могут не распространяться на Вас. Эта Гарантия дает Вам определенные законные права, и Вы можете иметь другие установленные законом права, которые изменяются в зависимости от законов конкретного штата или данной страны.

## **O** Cambridge Audio

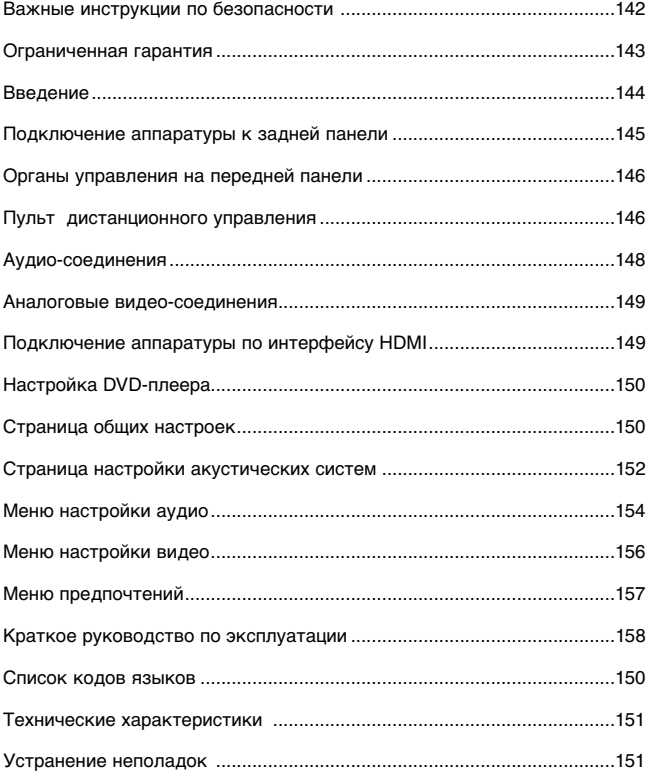

## Contents **Введение**

**Благодарим вас за приобретение DVD-плеера компании Cambridge Audio. Надеемся, что вы будете пользоваться им долго и с удовольствием.** 

Плеер DVD99 является «универсальным» плеером, поддерживающим форматы DVD-Audio (DVD-A) и Super Audio CD (SACD). Это новые форматы для меломанов, позволяющие получить звук даже лучшего качества, чем при воспроизведении музыки с компакт-дисков и DVD и, кроме того, обеспечивающие многоканальное объемное звучание.

В дополнение к этому плеер DVD99 поддерживает воспроизведение записей в формате DivX®, обеспечивающем высококачественное воспроизведение сильно сжатых видео- и аудиозаписей, загружаемых из Интернета. Кроме того, плеер DVD99 оснащен также выходами новейших форматов DVD-D и HDMI (мультимедийный интерфейс высокого разрешения), позволяющими передавать действительно полное цифровое видео на телевизионный экран и получать на экране изображение самого высокого качества, достижимого в настоящее время

Помните о том, что Ваш новый DVD-плеер DVD99 будет настолько хорош, насколько хороша система, к которой он подключен. Пожалуйста, подключайте этот DVD-плеер только к высококачественной аппаратуре. Естественно, мы настоятельно рекомендуем использовать аппаратуру из серии Azur компании Cambridge Audio, которая имеют такое же высокое качество, что и данное устройство. Кроме того, Ваш дилер поможет Вам приобрести межсоединительные изделия (кабели и т. п.) компании Cambridge Audio, имеющие великолепное качество и гарантирующие, что Ваша система раскроет весь свой потенциал.

Благодарим Вас за то, что Вы нашли время прочитать это руководство; рекомендуем сохранить его для справок в будущем.

hatte Bran

Мэтью Брамбл, Технический директор компании Cambridge Audio и группы разработчиков DVD-плеера.

Для получения уведомлений о появлении новых версий устройства и программного обеспечения посетите web-сайт www.cambridge-audio.com и зарегистрируйтесь на нем.

Цель этого руководства – сделать инсталляцию и пользование этим устройством как можно проще. Точность информации этого документа тщательно проверена перед сдачей в печать, однако компания<br>Саmbridge Audio постоянно работает над улучшением своих изделий,<br>поэтому конструкция и технические характеристики изделия могут быть изменены без уведомления. Если Вы обнаружили какие-либо ошибки,<br>пожалуйста, сообщите о них по электронной почте: пожалуйста, сообщите о них по электронной почте: support@cambridgeaudio.com

Этот документ содержит информацию, защищенную авторскими правами. Все права сохранены. Ни одна часть этого руководства не может быть воспроизведена механическими, электронными или иными способами, в любой форме, без предварительно полученного от изготовителя разрешения. Все торговые марки или зарегистрированные торговые марки являются собственностью соответствующих правообладателей.

© Copyright Cambridge Audio Ltd, 2007 г.

"Dolby", "Pro Logic", "Surround EX" и символ в виде двойного D – торговые марки корпорации Dolby Laboratories. "DTS", "DTS Digital

Surround", "DTS-ES", "96/24" и "Neo:6" – торговые марки компании Digital Theater Systems, Inc.

DivX и логотип DivX являются зарегистрированными торговыми марками компании DivX, Inc.

## **Подключение аппаратуры к задней панели**

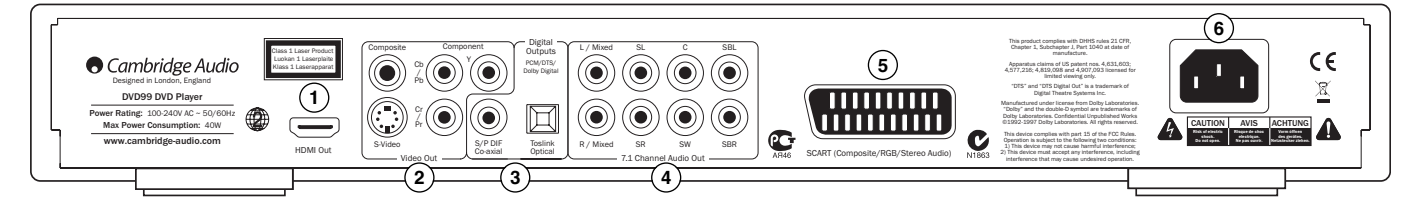

#### **Разъем HDMI Out (Выход HDMI) 1**

Интерфейс HDMI (High-Definition Multi-Media Interface – мультимедийный интерфейс высокого разрешения) – это новое, полностью цифровое соединение, по которому передаются данные и аудио, и видео. подключения к телевизору или монитору, имеющему вход HDMI используется специальный кабель HDMI.

#### **Разъемы Video Out (видеовыходы) 2**

**Composite (Композитный выход) –** подключается к Вашему телевизору 75-омным видеокабелем с штекерами RCA.

**S-Video –** подключается к Вашему телевизору отдельным кабелем S-Video.

**Component (Компонентный выход) –** три гнезда этого выхода подключаются к входам YCbCr или YPbPr на телевизоре тремя видеокабелями сопротивлением 75 Ом с штекерами RCA.

#### **Цифровые выходы 3**

Обычно цифровые выходы используются для подключения соответствующего аудио/видео ресивера для декодирования аудиосигналов объемного звучания (на выходе должен быть установлен режим 'RAW Bitstream' (необработанный поток битов) – см раздел «Настройка аудиотракта»). Эти выходы можно также использовать для подключения к отдельному ЦАП или к цифровому записывающему устройству (при этом на выходе должен быть включен режим 'PCM Stereo' (стерео, ИКМ) – см. раздел «Настройка аудиотракта»).

**Разъем Toslink Optical –** используется для подключения высококачественного оптоволоконного кабеля TOSLINK.

**Разъем S/P DIF Co-Axial –** используется для подключения высококачественного цифрового коаксиального кабеля сопротивлением 75 Ом с штекерами RCA/Phono для передачи цифровых аудиосигналов.

#### **Разъемы 5.1 Channel Audio Out (5.1-канальный аудиовыход) 4**

Если на странице настройки акустических систем в меню настройки DVD99 параметр Down-mix (микширование) имеет значение '7.1 CH' (7 каналов + 1), то на разъемах 7.1-канального выхода будут присутствовать сигналы с выхода встроенного в DVD99 декодера Dolby Digital. Это можно использовать при подключении к 7,1-канальному линейному входу усилителя или аудио-видео ресивера, или, если необходимо, комплекта активных акустических систем. Аналогичным образом, чтобы обеспечить 5.1-канальный выход, для параметра Downmix (микширование) может быть установлено значение '5.1 CH'. Если параметр Down-mix (микширование) имеет значение 'LT/RT', 'Stereo' или 'V.Surround', то сигналы будут присутствовать только на выходах правого и левого каналов, и выход будет обеспечивать стереофоническое микшированное звучание. За дополнительными сведениями обращайтесь к разделу «Страница настройки акустических систем»..

### **Разъем RGB/SCART 5**

Используется для подключения к телевизору кабелем SCART/Peritel с 21-контактными разъемами. По соединению SCART одновременно передаются и аудио (стерео), и видео (композитный, S-Video или RGB) сигналы.

#### **Гнездо разъема сетевого электропитания 6**

После того, как Вы подключите всю аудио и видео аппаратуру, вставьте вилку (типа IEC) кабеля питания от электросети в разъем на задней панели устройства; вилку на другом конце кабеля вставьте в розетку электросети. Теперь Ваш DVD-плеер готов к эксплуатации.

**Примечание: Предпочтительным методом подключения видеоустройств-источников всегда является подключение по HDMI (оно обеспечивает наивысшее качество видео и звука (с некоторыми ограничениями)). Затем (в порядке убывания качества) идут компонентный видеовыход, выход RGB/SCART и выход S-Video. Композитный видеовыход обеспечивает самое низкое качество. Выходы HDMI и компонентный поддерживают прогрессивную развертку, обеспечивающую лучшее качество изображения (если она поддерживается телевизором).**

## **Органы управления на передней панели**

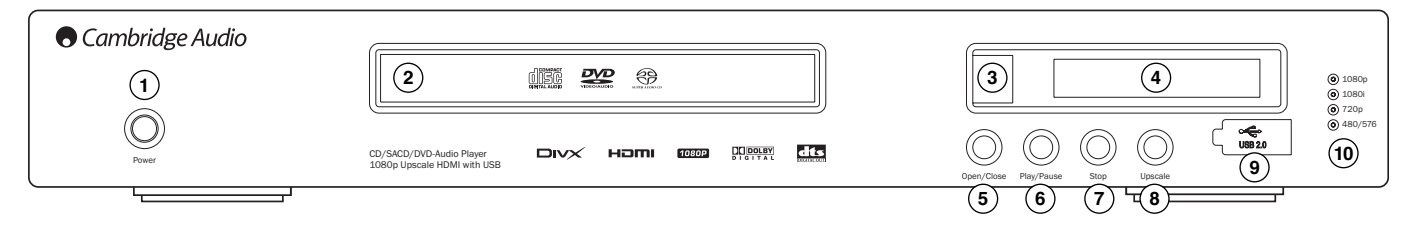

#### **Power (Электропитание) 1**

Включает и выключает устройство.

#### **Лоток для установки дисков 2**

Лоток используется для установки компакт-дисков (в том числе и DVD). Для открывания и закрывания лотка используйте кнопку Open/ Close.

### **ИК-приемник 3**

Принимает ИК команды от пульта дистанционного управления Azur. Для того, чтобы команды пульта принимались без ошибок, необходимо чтобы на прямой линии, соединяющей пульт дистанционного управления и ИКдатчик устройства не было препятствий.

#### **Кнопка Display (Состояние устройства) 4**

Используется для вывода на дисплей информации об используемых функциях DVD-плеера DVD99, режиме воспроизведения и т. п.

#### **Кнопка Open / Close 5**

#### **(Открыть или закрыть лоток для установки диска)**

Позволяет открыть или закрыть лоток для установки дисков. При нажатии на кнопку Play лоток также будет закрыт и начнется воспроизведение установленного диска.

#### **Кнопка Play / Pause (Воспроизведение и пауза) 6**

Включает воспроизведение диска или приостанавливает воспроизведение.

### **Останов 7**

При первом нажатии на эту кнопку воспроизведение будет приостановлено. При нажатии на кнопку Play воспроизведение будет возобновлено с того фрагмента, на котором оно было остановлено. Если еще раз нажать на кнопку, воспроизведение будет прекращено совсем.

#### **Upscale (Повышение разрешения) 8**

После полной остановки воспроизведения нажатие этой кнопки приводит к переключению разрешения видеовыхода. Выберите разрешение, обеспечивающее наилучшее качество изображения на телевизоре. Для большинства телевизоров с плоским экраном типа DLP™, жидкокристаллических или рирпроекционных телевизоров LCoS (SXRD™, D-ILA™) этот параметр должен иметь значение 720p. Для рирпроекционных кинескопных телевизоров этот параметр обычно имеет значение 1080i. Для дисплеев, не оснащенных технологией высокого разрешения (редко когда они снабжены интерфейсом HDMI или DVI (цифровой видеоинтерфейс)), этот параметр должен иметь значение 480p.

#### **USB port (Порт USB) 9**

Порт для подключения карты флэш-памяти или "Mass Storage Device".(внешней памяти большой емкости)

#### **Примечания.**

- Плеер DVD99 поддерживает только сертифицированные продукты с интерфейсом USB 2.0 и нанесенным на них логотипом USB 2. Перед покупкой проконсультируйтесь с изготовителем интерфейса USB 2.0, чтобы убедиться в правильности его сертификации, или посетите webсайт www.usb.org и просмотрите список утвержденных изделий. Мы не несем ответственности за проблемы несовместимости.
- Данный плеер поддерживает только устройства, совместимые со спецификацией "USB Mass Storage Class Bulk-Only Transport". Большая часть накопителей на картах флэш-памяти, переносных накопителей на жестком диске и устройств чтения карт памяти с интерфейсом USB соответствуют этому классу устройств. Другие USB-устройства, такие как MP3-плееры, цифровые камеры и мобильные телефоны, могут быть несовместимыми.
- Поддерживаемые USB-накопители должны быть отформатированы в файловой системе FAT (таблица размещения файлов) или FAT32. Накопители, отформатированные в файловой системе NTFS, не поддерживаются.

### **Resolution indicators (Индикаторы разрешения) 10**

Показывают, какое разрешение HDMI используется:

1080p (1080 строк) – повышенное при 1080 строках с прогрессивной разверткой

1080i – повышенное при 1080 строках с чересстрочной разверткой,

720p (720 строк) – повышенное при 720 строках с прогрессивной разверткой

480/576 – разрешение систем NTSC и PAL

## Пульт дистанционного управления

В комплект DVD99 входит пульт дистанционного управления Azur Navigator. Для того, чтобы начать пользоваться пультом, установите в него 2 батареи типа ААА, входящие в комплект. Дальнейшую информацию о различных функциях регулировки, доступных с пульта дистанционного управления см. в дальнейших разделах этого руководства.

#### **<u><sup>(d)</sup></u> Кнопка Standby/On**<br>( P е ж и м **(Resp ожидания/включение)**

Включает устройство или переключает его в режим ожидания.

#### **Eject (Извлечение)**

Открывает или закрывает лоток установки диска.

#### **Кнопки с цифрами**

Нажмите номер желаемого эпизода или трека, чтобы перейти к нему. Если номер больше 10, нажмите кнопку 10+, а затем – нужную кнопку с цифрой.

#### **Кнопка Go To**

При одном нажатии – выбор эпизода и последующий переход к нужному эпизоду нажатиями кнопок с цифрами. При двух нажатиях – доступ к выбору времени диска и ввод требуемого времени от начала диска в формате Ч:ММ:СС (часы, минуты, секунды). При трех нажатиях – доступ к выбору времени эпизода и ввод времени начала нужного эпизода.

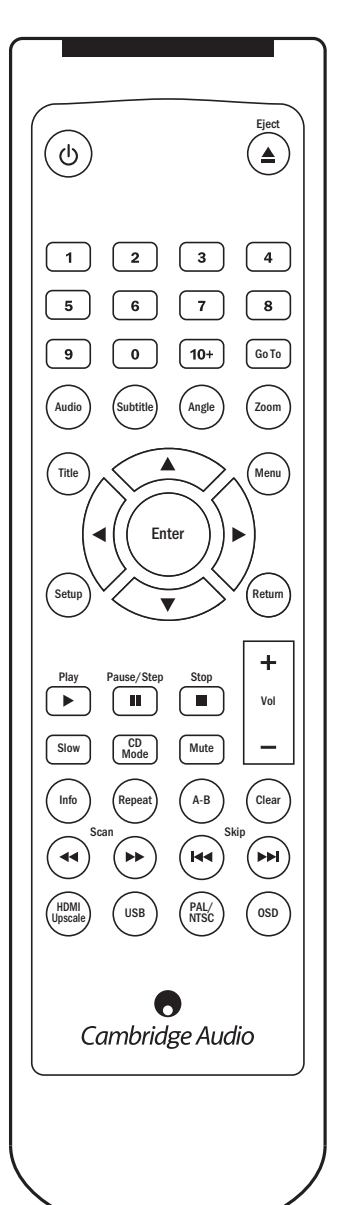

#### **Кнопка Audio (звук)**

Нажимая на эту кнопку, можно выбрать альтернативный вариант звукового сопровождения DVD-диска (если он имеется на DVD-диске).

#### **Кнопка Sub (субтитры)**

Нажатием на эту кнопку можно включить или выключить субтитры (если он имеется на DVD-диске).

#### **Кнопка Angle (угол установки камеры)**

Нажатием на эту кнопку можно выбрать угол установки камеры(если на DVD-диске записано несколько вариантов фильма с разными углами установки камеры).

#### **Кнопка Zoom (масштаб изображения)**

Нажимая на эту кнопку можно изменять масштаб изображения (либо вернуться к нормальному масштабу).

#### **Кнопки навигации**

Нажимая кнопки со стрелками, можно переходить по разделам меню настройки.

#### **Клавиша Enter (Ввод)**

При нажатии на эту кнопку выделяется подсветкой соответствующий объект или функция меню.

#### **Кнопка Disc Title (разделы диска)**

Доступ к меню разделов диска DVD. Обычно эта кнопка менювызывает корневое меню, из которого можно начать просмотр фильма, либо выбрать нужную сцену или специальную функцию.

#### **Кнопка Disc Menu (меню диска)**

При нажатии на эту кнопку на экран телевизора вызывается собственное меню диска.

#### **Кнопка Setup (настройка)**

Вызывает на экран телевизора меню настройки DVD99. Дальнейшую информацию см. в разделе 'Настройка DVD- плеера'.

#### **Кнопка Return (возврат)**

Возврат к предыдущей операции в любом меню настройки.

#### Кнопки  $\left( \triangleright \right)$  воспроизведения,  $\left( \blacksquare \right)$  останова **и паузы**

При нажатии соответствующей кнопки осуществляется воспроизведение, останов, либо включается режим паузы.

**Примечание:** Если кнопка Stop (останов) нажата один раз, то при нажатии кнопки Play (воспроизведение), воспроизведение начнется с того фрагмента, на котором оно было остановлено. Если кнопка Stop нажата дважды, воспроизведение будет полностью остановлено. Если нажата кнопка Pause (пауза), то при последующем нажатии кнопки Slow (замедленное воспроизведение) будет включен режим покадрового просмотра.

#### **Кнопка Slow (замедленное воспроизведение)**

При воспроизведении диска DVD, при повторных нажатих на эту кнопку можно выбрать различные скорости и направления (вперед, назад) воспроизведения, либо возобновить воспроизведение с обычной скоростью.

#### **CD Mode (Режим воспроизведения записей с компакт-диска)**

В процессе воспроизведения записи с диска при нажатии этой кнопки происходит включение или выключение любого подключенного устройства отображения. Данная функция предназначена для использования при воспроизведении записей только с аудиодисков с целью уменьшения «выгорания экрана».

#### **Mute (Отключение звука)**

В процессе воспроизведения при нажатии этой кнопки происходит выключение аудиовыхода. На телевизоре отображается "MUTE". Для повторного включения аудиовыхода необходимо снова нажать эту кнопку.

#### **Кнопки Volume (Громкость)**

Нажимайте эти кнопки, чтобы увеличить или уменьшитьгромкость звучания усилителя или DVD99.

**Примечание.** Если плеер DVD99 подключен к усилителю или аудиовидео ресиверу с помощью цифрового аудиовыхода (коаксиального или оптического), это не влияет на команду регулировки громкости с пульта дистанционного управления.

#### **Кнопка Info (Информация)**

На экране отображается информация о текущем диске DVD, недоступная в экранном меню. Например, формат диска, тип и источник видеоданных.

#### **Кнопка Repeat (Повторение)**

Повторными нажатиями на эту кнопку можно выбрать один раздел или эпизод на видеодиске DVD, либо один трек или весь диск на компактдиске CD. При первом нажатии выбирается повторение эпизода или трека, при втором нажатии – повторение раздела или эпизода диска, при третьем – повторение всего диска.

#### **A-B**

Нажмите, чтобы пометить часть диска для повторения (А - точка начала повторяемой части диска, B – точка конца повторяемой части). При первом нажатии помечается точка А, при втором – точка В.

#### **Clear (Очистить)**

Кнопка для удаления программ треков, ожидающих воспроизведения.

#### **Кнопки поиска**

При повторных нажатиях на эти кнопки изменяется скорость воспроизведения (2X, 4X, 8X, 16X и 32X), либо возобновляется воспроизведение с обычной скоростью. Кнопка со стрелками направленными влево осуществляет воспроизведение назад, со стрелками вправо – вперед.

#### **Кнопки Skip (Пропуск)**

**Кнопка со стрелками, направленными вправо –** При одном нажатии пропускается следующий трек или эпизод.

**Кнопка со стрелками, направленными влево –** При одномнажатии пропускается предыдущий трек или эпизод.

#### **HDMI Upscale (Повышение разрешения HDMI)**

При нажатии этой кнопки происходит переключение разрешения выхода HDMI.

**Примечание.** При этом воспроизведение записи с диска должно прекратиться, а на экране должен появиться логотип DVD компании Cambridge Audio.

#### **USB**

При нажатии этой кнопки при подключенном совместимом USBустройстве на экран выводится меню выбора устройства. С помощью кнопок навигации со стрелками и кнопки Enter выберите опцию 'REMOVABLE' (Съемное устройство) и затем опцию 'USB SLOT' (Гнездо USB). После этого плеер DVD99 начнет считывание файлов, хранящихся на USB-устройстве

#### **PAL/NTSC**

При нажатии этой кнопки происходит переключение формата монитора/видеодисплея: PAL, NTSC или Automatic (при выборе последней опции формат переключается автоматически в зависимости от установленного в плеер диска).

#### **OSD (Экранное меню)**

Во время воспроизведения диска DVD, при последовательных нажатиях этой кнопки на экране отображается следующая информация: Истекшее время воспроизведения раздела, оставшееся время воспроизведения раздела, истекшее время воспроизведения эпизода, оставшееся время воспроизведения эпизода, информация выключена.

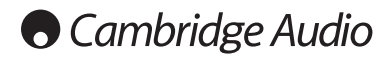

## **Аудио-соединения**

*Не подключайте устройство к розетке электросети до тех пор,пока не будут выполнены все соединения.*

DVD99 можно подключить к стерео или аудио/видео системе, используя аудио-соединения трех типов:

1) Аналоговое соединение

- **2**) Цифровое аудио-соединение
- Аналоговое 5.1-канальное аудио-соединение  $\odot$

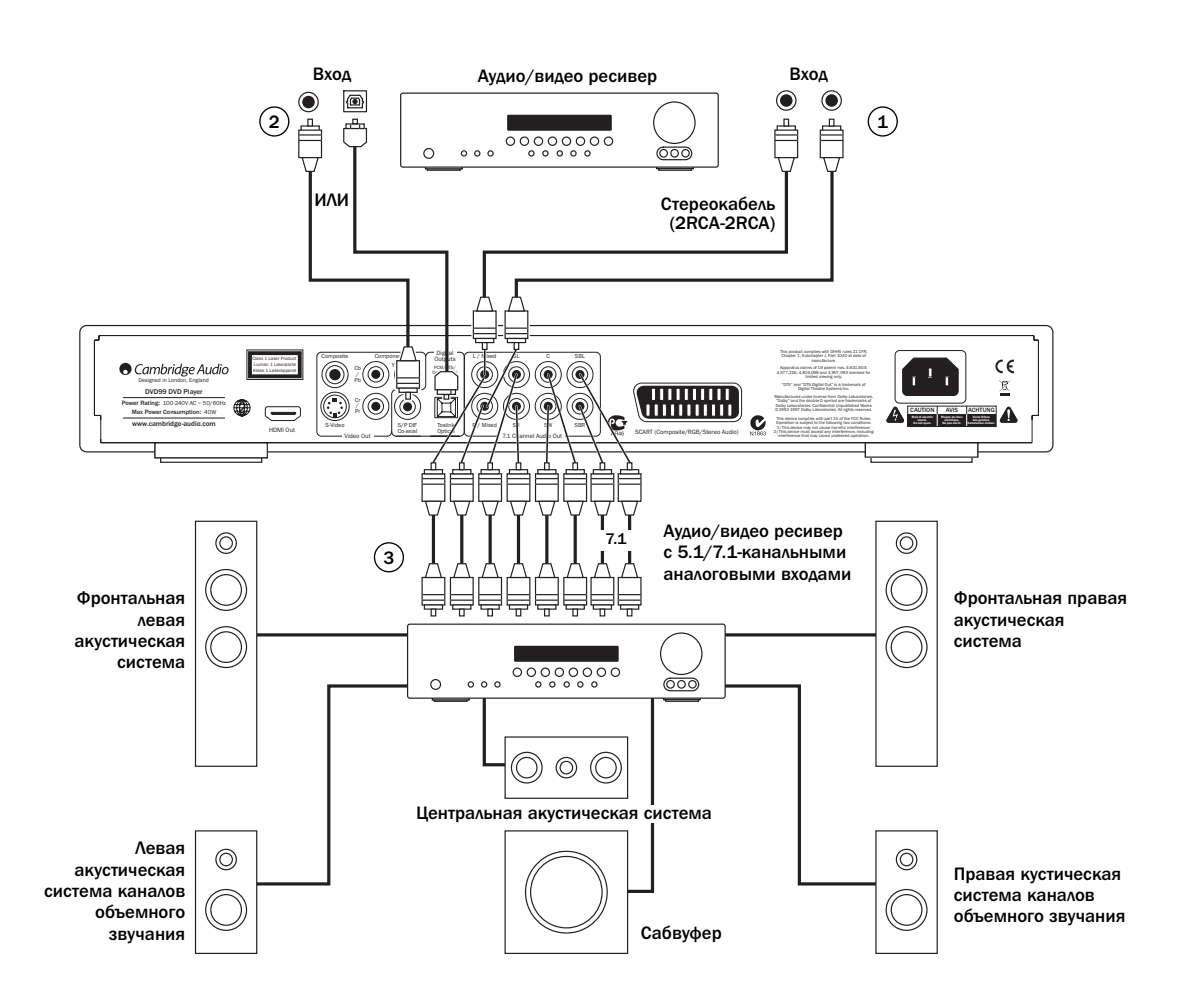

Схема подключения акустических систем показана для 5.1-канальной настройки. Для конфигурации 7.1 необходимо добавить две задние акустические системы.

#### **Аналоговое соединение (стерео)** 1

Аналоговые стереовыходы следует использовать для воспроизведения стереофонических звуковых записей с дисков CD, DVD через обычный усилитель или аудио/видео ресивер с аналоговыми стереовходами.

Аналоговое стерео-соединение обычно обеспечивает наилучшее качество при слушании музыки, записанной на CD или других стереодисках. Хорошим вариантом также является одновременное подключение и аналоговых стереовыходов (для воспроизведения CD), и цифровых аудио-выходов (для декодирования объемного звучания).

Для подключения к DVD99 аналоговой стереосистемы используйте пару стереокабелей (2RCA-2RCA стерео).

#### **Цифровое аудио-соединение** 2

Цифровые аудиовыходы можно использовать для декодирования саундтреков с объемным звучанием на дисках DVD с помощью внешнего аудио/видео ресивера (Примечание. Цифровой выход на странице настройки аудио должен быть установлен в положения 'RAW' Необработанные данные). DVD99 посылает некодированный поток битов аудиоданных в аудио/видео ресивер, осуществляющий 5.1, 6.1 или 7.1-канальное декодирование.

Можно использовать либо коаксиальный кабель для цифровых аудиосигналов (сопротивлением 75 Ом), либо оптоволоконный кабель TOSlink (только какой-либо один из них).

**Примечание:** С цифровых выходов можно выводить цифровой стереофонический сигнал для записи на обычную звукозаписывающую аппаратуру, в которой в качестве носителя используются диски CD-R или MD (см. раздел о настройке DVD- плеера).

#### **Форматы Analog 5.1/6.1/7.1** 3

Плеер DVD99 также способен самостоятельно декодировать саундтреки в форматах Dolby Digital 5,1 и выдавать результат в аналоговых форматах Analog 5.1/7.1 в зависимости от числа подключенных акустических систем и настройки параметра Down-mix (микширования) на странице настройки акустических систем в меню настройки DVD99.

Для 5.1-канального подключения к аудио-видео ресиверу или к активным акустическим системам используйте 6 кабелей со штекерами RCA (phono).

Для 7.1-канального подключения к аудио-видео ресиверу или к активным акустическим системам используйте 8 кабелей со штекерами RCA (phono).

## **Аналоговые видео-соединения**

DVD99 может выводить видеосигналы и в полностью цифровом виде (по соединению HDMI) и в аналоговом виде (по соединениям S-Video, RGB/SCART, композитному и компонентному). Если Ваш телевизор поддерживает соединение HDMI, то следует использовать это соединение (см. следующий раздел).

Если Ваш телевизор поддерживает только аналоговые видеосигналы, то (в порядке ухудшения качества) используйте компонентное соединение, либо RGB/SCART, S-Video или композитное соединение.

- Подключение к компонентному входу используется одножильный 1 75-омный компонентный видеокабель с 3 разъемами RCA на концах (3RCA-3RCA).
- Подключение к входу SCART/RGB используется специальный 2 аудио/видео кабель Scart.
- 3) S-Video подключение кабелем S-Video.
- Подключение к композитному входу используется одножильный 75-омный видеокабель с разъемами RCA на концах (RCA-RCA).  $\binom{4}{}$

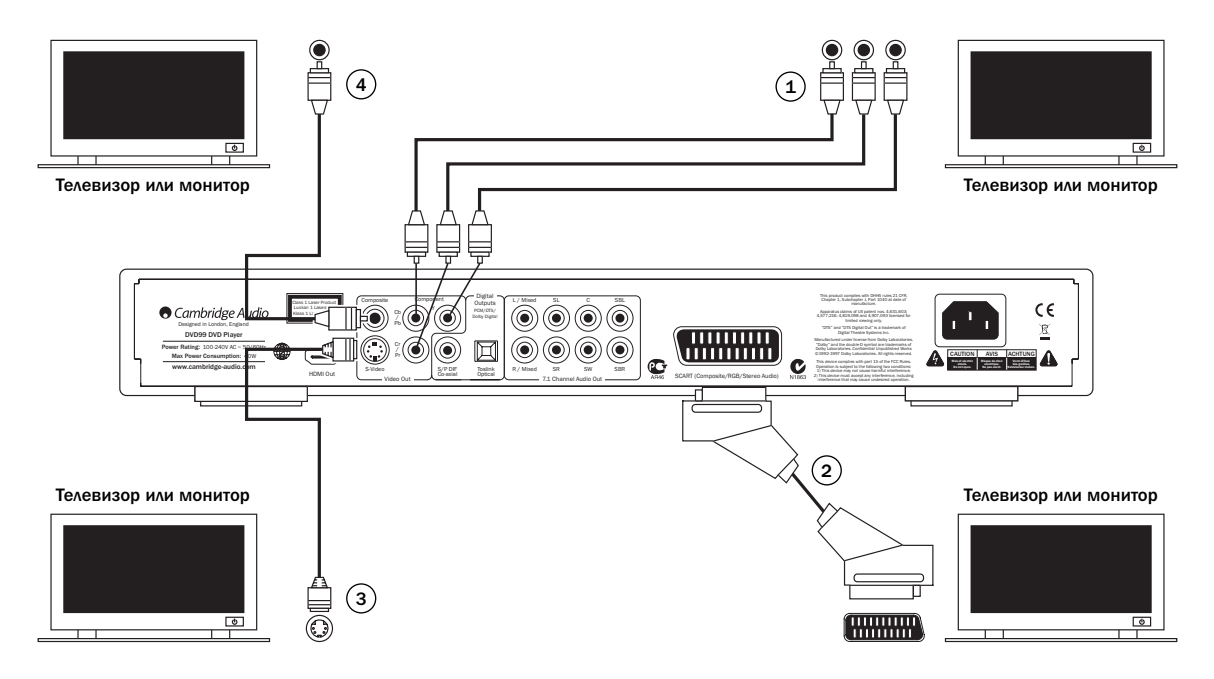

## **Подключение аппаратуры по интерфейсу HDMI**

Интерфейс HDMI (High-Definition Multi-Media Interface – мультимедийный интерфейс высокого разрешения) – это новое, полностью цифровое соединение, при котором передача данных аудио и видео происходит по одному кабелю. Прямая цифровая передача видео, поддержка различных типов видеоконтента высокого разрешения делает это соединение на сегодняшний день наилучшим по качеству изображения.

Выход DVI может поддерживаться использованием простых адаптеров DVI-HDMI, так как эти два соединения являются совместимыми. Когда используется DVI, на телевизор или монитор будет поступать только видеосигнал. Для того, чтобы DVD99 смог принимать аудиоданные и декодировать аудиоданные объемного звука, необходимо, каждый источник был подсоединен к нему коаксиальным (SPDIF) или оптическим (Toslink) цифровым аудиокабелем.

Так как по соединению HDMI могут передаваться цифровые сигналы, как аудио, так и видео, HDMI можно использовать для подключения аудио/видео ресиверов, поддерживающих работу по этому интерфейсу. Если аудио/видео ресивер может принимать аудиоданные по HDMI, требуется только один кабель\*.

**\* Если Ваш аудио/видео ресивер переключается в режим HDMI, но не способен принимать по этому соединению аудиоданные, потребуется дополнительный кабель SPDIF или TOSlink.**

Если вход HDMI вашего телевизора способен декодировать лишь 2 канальный аудиосигнал, рекомендуется установить для параметра Down-mix на странице настройки акустических систем плеера DVD99 значение 'Stereo'. При этом режим микширования аудиосигналов DVDплеера переключается на значение 'Stereo'.

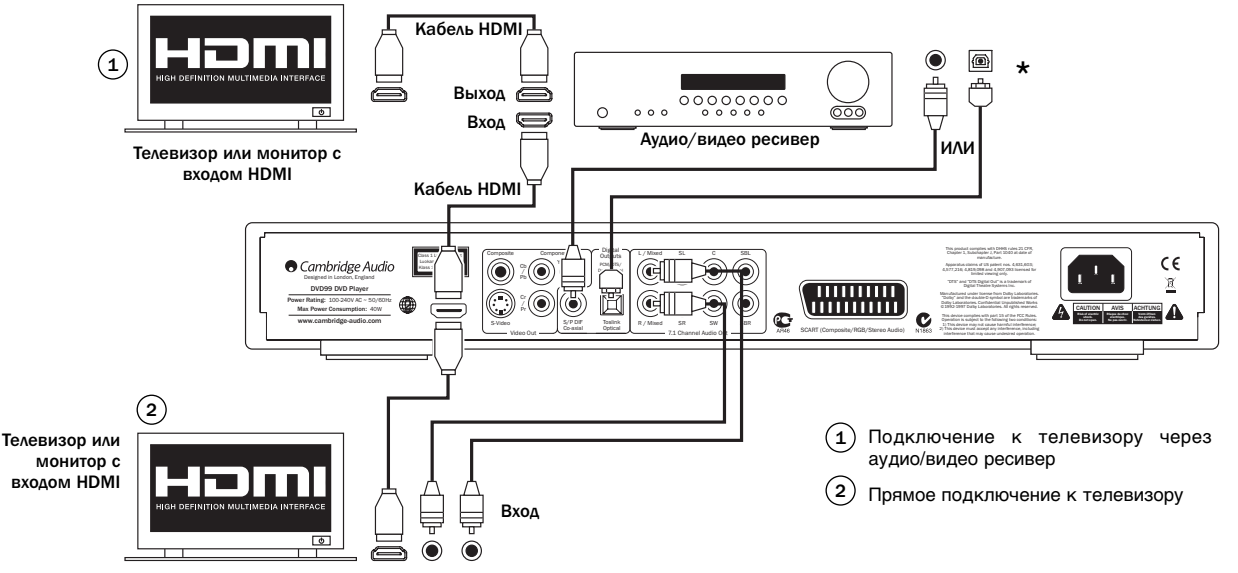

## **O** Cambridge Audio

## Настройка DVD-плеера

Для входа в меню настройки DVD99 нажмите кнопку Setup (настройка) на пульте дистанционного управления, На экран будет выведено две опции, общая и профессиональная.

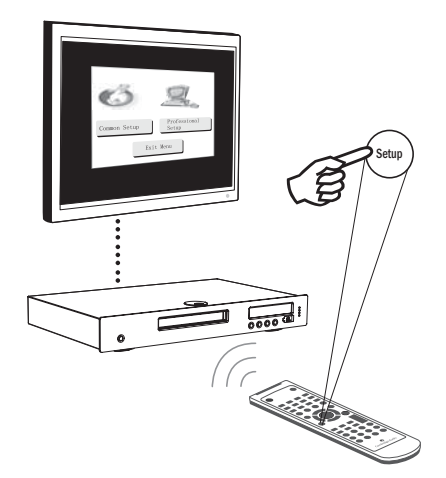

Для настройки основных функций следует выбрать опцию общей настройки, а для настройки расширенных функций – опцию профессиональной настройки.

### **Меню Professional Setup (Профессиональная настройка)**

В верхней части экрана отображаются следующие пять пиктограмм, обозначающие пять страниц главного меню:

General setup (Общая настройка)

Speaker setup (Настройка акустических систем)

Audio setup (Настройка аудио)

Video setup (Настройка видео)

**Preference Setup (Настройка предпочтений)\*** 

#### **\* Примечание: Для входа в меню предпочтений необходимо сначала остановить плеер и вынуть диск.**

Для входа в систему меню нажмите Setup Используя кнопки навигации .<br>(со стрелками - ▲ ▼ ♦ ) на пульте дистанционного управления, выделите подсветкой нужную пиктограмму в верхней части экрана, затем нажмите Enter или → для входа в это меню, при этом будет<br>выбран его первый раздел. Используя кнопки → Вы можете перейти к другим разделам меню, а затем кнопками ( ) выбрать настройки.

Желтая подсветка обозначает меню или настройки, которые Вы можете выбрать, оранжевая или коричневая подсветка – настройку, используемую в данный момент. Нажатием кнопки Enter (ввод) можно сохранить подсвеченные настройки и сделать их используемыми. Для возврата назад в предыдущее меню нажмите  $\blacktriangleleft$ , для перехода в начало списка разделов главного меню – нажмите . После этого можно кнопками выбрать другой раздел главного меню.

**Примечание:** Некоторые настройки связаны с другими настройками; если включение одной функции автоматически отключает другую, то отключенная функция будет показана на сером фоне и настроить ее будет невозможно.

При выходе из меню все настройки сохраняются; они сохраняются даже тогда, когда электропитание устройства выключено.

## **Страница General setup (Общие настройки)**

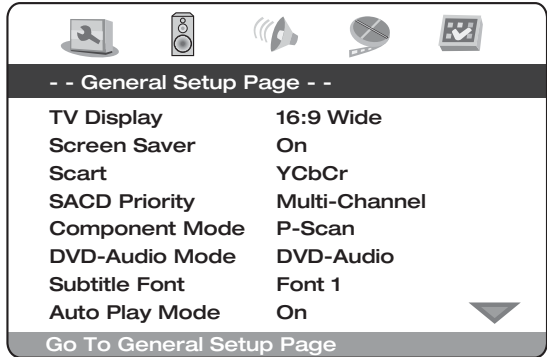

Когда на экране выбрана страница общих настроек, используйте кнопки • и • для перехода вверх или вниз к желаемому подменю. Для изменения настроек используйте кнопки навигации (▲ ▼ 4 ▶ ), после внесения изменений сохраните их – нажмите кнопку Enter (ввод). Ниже приведена структура страницы General Setup (Общие настройки):

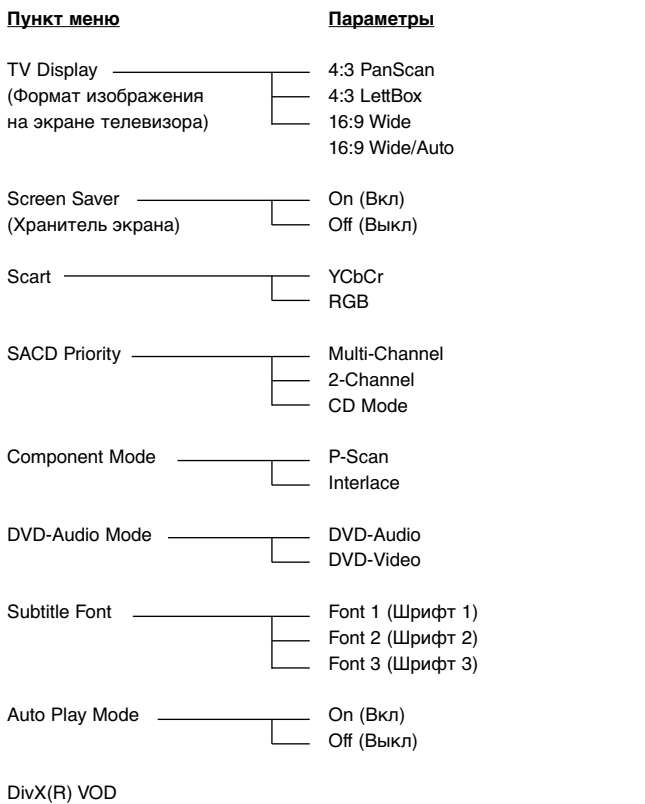

#### **TV Display (Экран телевизора)**

Используется для выбора формата изображения, наиболее подходящего для вывода на экран Вашего телевизора.

**4:3 PanScan –** Этот формат рекомендуется подключено к обычному телевизору. Широкоэкранные изображения будут заполнять весь экран, но некоторые части<br>изображения будут автоматически изображения будут отрезаны.

**4:3 LettBox –** Этот формат также рекомендуется, если устройство подключено к обычному телевизору. Широкоэкранное изображение будет показано полностью, однако в верхней и в нижней частях экрана будут видны

 $\overline{\phantom{a}}$ 

**16:9 Wide –** Этот формат рекомендуется, если устройство подключено к широкоэкранному телевизору. Будет показано полное изображение, без черных полосок (хотя многие фильмы их содержат уже в исходном видеоматериале – тогда они будут показаны).

черные полоски.

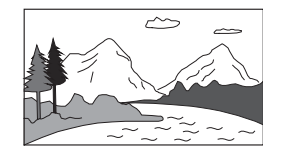

**16:9 Wide/Auto –** Изображение от источников выводится с их собственным соотношением сторон в формате 16:9 (широкий экран) или 4:3. Заметим, что в этом режиме изображения от источников в формате 4:3 для поддержания соотношения сторон 4:3 отображаются с черными границами по обеим сторонам.

**Примечание.** При использовании дисплея с плазменным экраном или широкоэкранного кинескопного дисплея следует избегать ситуации, когда черные полосы на экране остаются на продолжительное время, т.к. это может привести к временному «выжиганию» тех участков, где дисплей сохраняет состояние памяти «используемой» части экрана, и неиспользуемые (черная полоса) части ясно просматриваются на экране во время последующих сеансов просмотра. Режим "16:9 Wide" – наилучший выбор для дисплеев этого типа.

#### **Screen Saver (Хранитель экрана)**

Если Вы включите хранитель экрана, то когда устройство остановлено, открыт лоток установки диска, диск отсутствует, либо изображение неподвижно более 60 секунд – на экране будет появляться изображение хранителя экрана. Хранитель экрана защищает экран телевизора от прожога, который возможен при длительном показе неподвижного изображения. Прожог экрана более всего вероятен на телевизорах с плазменными экранами, жидкокристаллические и кинескопные телевизоры мало чувствительны к этому.

**Примечание:** По умолчанию эта настройка выключена (задан режим 'On').

#### **SCART**

**Можно выбрать один из следующих вариантов: RGB –** включает вывод сигналов через разъем SCART/Peritel (сигналы цветности RGB + синхронизация) на задней панели с чересстрочной разверткой.

**YCbCr –** включает компонентный выход с чересстрочной разверткой, при этом используются три видеокабеля со штекерами RCA (phono), которые подключаются к выходным разъемам на задней панели устройства

#### **SACD Priority**

Используется для выбора аудиотреков при воспроизведении в формате SACD (Super Audio CD):

**Multi-Channel –** воспроизведение в режиме многоканального объемного звучания.

**2-Channel –** воспроизведение 2-канального стерео аудио.

**CD Mode –** воспроизведение слоя CD (компакт-диска) гибридного диска **SACD** 

#### **Component Mode**

Используется для выбора между следующими режимами отображения для компонентного видеовыхода:

**Progressive (P-Scan) (Прогрессивная развертка) –** метод отображения, хранения или передачи движущихся изображений, при котором все строки каждого кадра выводятся последовательно.

**Interlaced (Чересстрочная развертка) –** в отличие от прогрессивной развертки чересстрочная развертка используется в обычных телевизионных системах, где поочередно выводятся сначала только нечетные строки каждого кадра, а затем четные.

#### **DVD-Audio Mode**

Используется для выбора подлежащей воспроизведению части аудиодиска DVD:

**DVD-Audio (DVD-аудио) –** воспроизводится часть DVD-Audio диска DVD с каналами объемного звучания.

**DVD-Video (DVD-видео)–** воспроизводятся часть DVD-Video диска со звуком в формате Dolby Digital или DTS.

#### **Subtitle Font**

Используется для выбора размера шрифта субтитров для видео в формате DivX. Доступно три размера шрифта. Этот параметр применим только к файлам видео в формате DivX с текстовыми субтитрами. В файлах видео в формате DivX с графическими субтитрами не используется шрифт, встроенный в плеер DVD99, поэтому размер шрифта нельзя изменить.

#### **Auto Play Mode**

Используется для выбора, включить или выключить автоматическое воспроизведение диска при его установке в плеер.

#### **DivX(R) VOD**

Данная опция выбирается для отображения кода регистрации устройства в формате DivX Video в услугах по требованию (эта опция существует также в меню настройки). Дополнительные сведения можно получить, посетив web-сайт **www.divx.com/vod.**

## Страница Speaker setup (Настройка акустических систем)

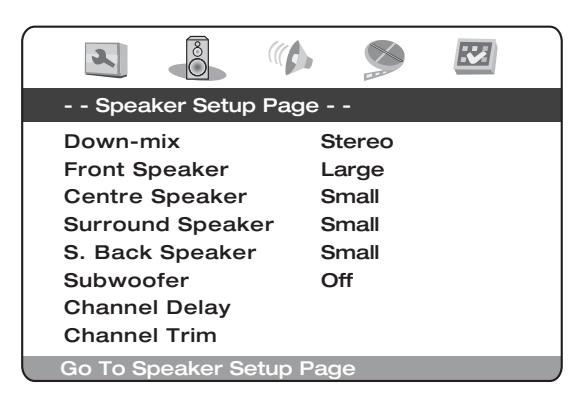

Когда на экране выбрана страница настройки акустических систем, используйте кнопки ▲ и ▼ для перехода вверх или вниз к желаемому подменю. Для изменения настроек используйте кнопки навигации со стрелками ( $\rightarrow$   $\rightarrow$   $\rightarrow$  ), после внесения изменений сохраните их нажмите кнопку Enter (ввод). Ниже приведена структура страницы Speaker Setup (Настройка акустических систем):

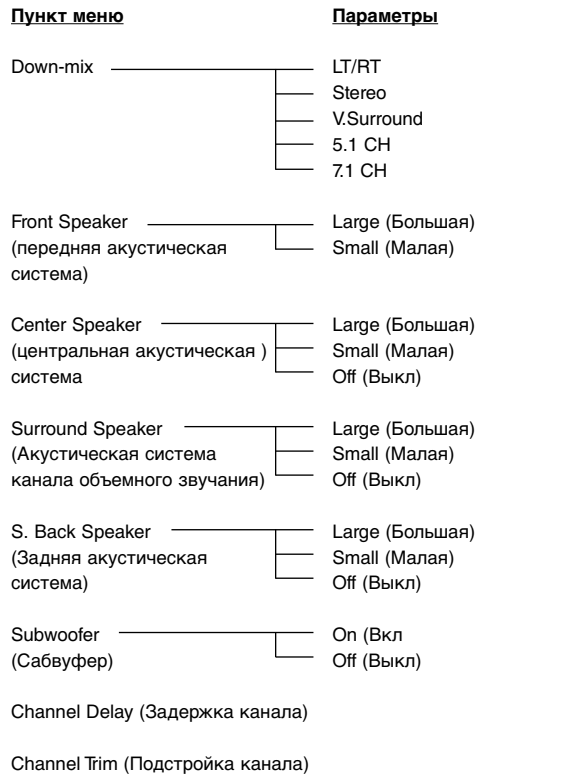

#### **Down-mix**

Данная опция используется для установки режима микширования звука с целью преобразования многоканального звука в двухканальный выходной сигнал. Этот параметр влияет на аналоговые аудиовыходы и выходы HDMI. Можно выбрать одну из следующих опций:

LT/RT – Dolby Pro Logic II Left Total/Right Total. Этот режим предназначен для использования с двухканальными ресиверами Dolby Pro Logic II. Центральные каналы и каналы объемного звучания микшируются в два передних канала в соответствии с матрицей LT/RT (левый канал / правый канал). Ресивер с декодером Dolby Pro Logic II декодирует двухканальный звуковой сигнал в сигнал канала объемного звучания.

Stereo – в этом режиме микшируется декодированный многоканальный (5.1-канальный) сигнал в 2-канальный выходной стереосигнал. При исходном контенте в формате стерео выходной сигнал также выдается в формате стерео. При исходном многоканальном контенте каналы объемного звучания и центральные каналы микшируются с левым и правым передними каналами. Рекомендуется использовать для телевизоров или стерео ресиверов и усилителей.

V. Surround – виртуальное объемное звучание. В этом режиме из стерео или многоканального аудиоконтента создается эффект виртуального объемного звучания.

5.1 CH – в этом режиме активизирован 5.1-канальный декодированный адудиовыход. Фактическое число выходных каналов зависит от диска.

7,1 CH – в этом режиме активизирован 7.1-канальный декодированный адудиовыход. Фактическое число выходных каналов зависит от диска. Для 6.1-канального контента левая и правая задние акустические системы обе выдают один и тот же сигнал заднего аудиоканала объемного звука.

В следующих меню для каждого типа акустических систем можно выбрать настройки 'Large' (большие) или 'Small' (маленькие) (термины «большие» или «маленькие» в данном случае обозначают способность колонок воспроизводить басы и напрямую не связаны с их физическими размерами).

**Large (Большие) =** акустические системы с расширенным диапазоном низких частот, способные воспроизводить звуки с частотами приблизительно от 20-40 Гц до 16-20 кГц (установленные на напольных подставках, либо высококачественные акустические системы больших размеров, устанавливаемые на подставках).

**Small (Маленькие) =** акустические системы с меньшим диапазоном низких частот, способные воспроизводить звуки с частотами приблизительно от 80-100 Гц до 16-20 кГц (установленные на малых подставках, либо на книжных полках или по бокам от устройства).

Настройка, введенная для каждой акустической системы позволяет DVD99 выполнять управление басами и перенаправлять низкие частоты из канала с музыкой и низкочастотными эффектами исходного материала с объемным звучанием из акустических систем, которые неспособны воспроизвести их, в канал сабвуфера.

#### **Front, Centre и Rear Speakers**

**(фронтальные, центральные и тыловые акустические системы)** Эти настройки позволяют выбрать для соответствующих акустических систем значения 'Large' (большие) или 'Small' (маленькие), описанные выше. Если центральная акустическая система, акустические системы объемного звучания или задние акустические системы объемного звучания отсутствуют, выберите для этих акустических систем опцию 'Off' (Выкл).

#### **Subwoofer**

Используется для включения (On) или выключения (Off) выхода сабвуфера.

#### **Задержка в канале**

Для получения лучшего объемного звучания желательно отрегулировать задержку в канале таким образом, чтобы звуки от каждой акустической системы приходили к слушателю одновременно. Это может быть выполнено, если измерить расстояния от места, где находится слушатель до левой или правой фронтальных акустических систем (они должны находиться на равных расстояниях от слушателя), до центральной акустической системы и соответственно до тыловых акустических систем (левой и правой) и до сабвуфера. См. Схему, приведенную ниже:

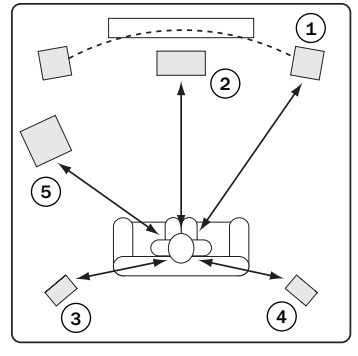

- 1 = Расстояние до фронтальных акустических систем (левой и правой)
- 2 = Расстояние до центральной акустической системы
- 3 = Расстояние до акустической системы объемного звучания (левой)
- 4 = Расстояние до акустической системы объемного звучания (правой)
- 5 = Расстояние до сабвуфера

На схеме показана 5.1-канальная настройка.

Если акустические системы расположены немного несимметрично или не слишком велика точность измерений (допустимы отклонения до +/- 30 см ) – не обращайте на это внимания.

#### **Задержка, вводимая для каждой акустической системы определяется разностью расстояний между фронтальными акустическими системами и конфигурируемой акустической системой.**

Например, если фронтальные акустические системы находятся на расстоянии 5,5 фута от слушателя, а центральная акустическая система – на расстоянии 3 фута от слушателя, то задержка, вводимая в центральном канале соответствует расстоянию в 2 фута. Подобно этому – если правая тыловая акустическая система объемного звучания удалена от слушателя на 3,5 фута, то задержка в канале должна соответствовать 2 футам.

Примечание: Расстояние между акустическими системами объемного звучания и слушателем должны быть меньше или равны расстоянию между фронтальными акустическими системами и слушателем.

В устройствах, проданных в США и Канаде расстояния следует вводить в футах; в устройствах, проданных в Европе или Австралии расстояния следует вводить в метрах. Используйте кнопки ▲ ▼ для выбора по очереди каждой акустической системы и кнопки  $\leftrightarrow$  для ввода расстояния.

DVD99 использует введенные расстояния для вычисления и выставляет правильную задержку в канале – в результате звуки из всех каналов достигают слушателя одновременно.

#### **Channel Trim (Ограничение уровня громкости в канале)**

Используется для установки уровня громкости в каждом отдельном канале.

Для выбора канала, подлежащего регулировке, нажмите одну из кнопок, а для уменьшения или увеличения громкости с приращением 0,5 дБ используйте ▲ ▼ кнопок. Нажмите кнопку ENTER (ввод) для подтверждения настроек и вы вернетесь на страницу Audio Setup.

Ограничение уровня громкости в канале обычно не требуется, т.к. большинство аудио-видео ресиверов снабжено функциями регулировки громкости в канале и компенсации разницы в чувствительности акустических систем. Однако, если эти функции в ресивере отсутствуют, можно отрегулировать ограничение уровня громкости в канале на DVD-плеере. Для получения более точных результатов рекомендуется использовать тестовые тональные сигналы с калибровочного диска, такие как AVIA Guide to Home Theater, и измеритель SPL (уровня звукового давления).

## Страница Audio setup (Настройка аудио)

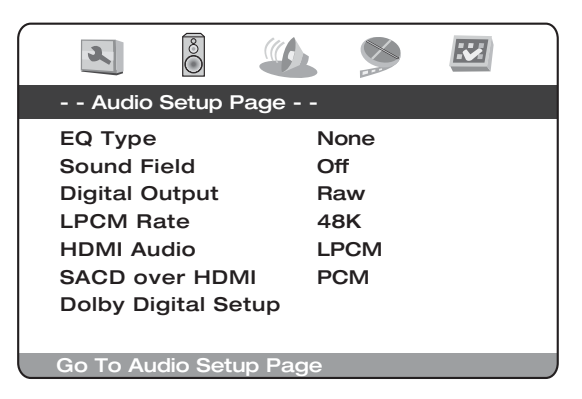

Когда на экране выбрана страница настройки аудио, используйте кнопки ▲ и ▼ для перехода вверх или вниз к желаемому подменю. Для изменения настроек используйте кнопки навигации со стрелками ( $\rightarrow$   $\rightarrow$   $\rightarrow$  ), после внесения изменений сохраните их - нажмите кнопку Enter (ввод). Ниже приведена структура страница Audio Setup (Настройка аудио):

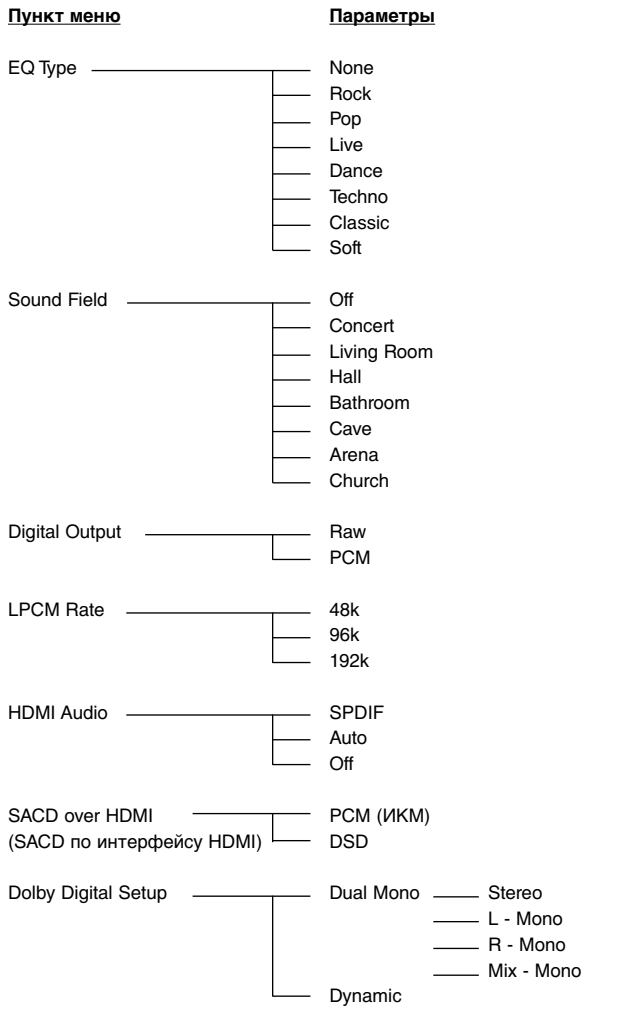

#### **EQ Type (Тип эквалайзера)**

Используется для установки типа шаблона эквалайзера. Можно выбрать одну из следующих опций: None (Нет), Rock (Рок-музыка), Pop (Поп-музыка), Live (Прямая передача музыки), Dance (Танцевальная музыка), Techno (Музыка в стиле «Техно»), Classic (Классическая музыка) и Soft (Мягкое звучании.

#### **Sound Field (Звуковое поле)**

Используется для создания эффекта звукового поля. Можно выбрать одну из следующих опций: Off (Выкл), Concert (Концерт), Living Room (Гостиная), Hall (Холл), Bathroom (Ванная), Cave (Грот), Arena (Арена) и Church Церковь).

#### **Digital Output (Цифровой выход)**

Используется для задания типа потока битов на цифровом аудиовыходе для использования в ресиверах, совместимых с технологиями Dolby Digital и DTS:

**Raw –** кодированный многоканальный цифровой аудиосигнал пропускается без изменения. Выберите этот параметр, если ваш ресивер или усилитель оснащен функцией декодирования сигналов Dolby Digital и/или DTS.

**PCM (импульсно-кодовая модуляция (ИКМ)) –** включает функцию выдачи на выход микшированного 2-канального цифрового аудиосигнала. Выберите этот параметр, если ваш ресивер или усилитель поддерживает аудио только в цифровом стереоформате (ИКМ).

#### **LPCM Rate (Частота дискретизации в режиме линейной PCM)**

Используется для установки максимальной частоты выходного сигнала в режиме линейной PCM, можно выбрать следующие опции.

**48K (48 кГц) –** поддерживается большинством устройств.

**96K (96 кГц) –** обеспечивает более высокую частоту дискретизации и улучшенную амплитудно-частотную характеристику. Благодаря этому повышается качество звучания. Удостоверьтесь, что ресивер и усилитель поддерживают эту частоту.

**192K (192 кГц) –** обеспечивает более высокую частоту дискретизации и улучшенную амплитудно-частотную характеристику. Благодаря этому повышается качество звучания. Удостоверьтесь, что ресивер и усилитель поддерживают эту частоту.

#### **HDMI Audio**

Используется для выбора типа цифрового выходного аудиосигнала, выдаваемого портом HDMI:

**SPDIF/LPCM –** цифровой выходной аудиосигнал, выдаваемый портом, будет иметь формат многоканальной линейной PCM. Настройка микширования на странице настройки акустических систем ("Speaker Setup Page") влияет на то, будет ли и как будет микшироваться многоканальный контент в формат стерео. Когда выбрана эта опция, DVD-плеер будет декодировать сжатые потоки битов аудиоданных. Эту настройку рекомендуется выбирать при подключении выхода HDMI непосредственно к телевизору.

**Auto –** цифровой выход HDMI будет таким же, как и цифровой коаксиальный/оптический аудивыход для аудиосигналов с компакт дисков в формате Dolby Digital и DTS. Для обеспечения высокого разрешения для стерео или многоканального аудиоконтента в таких форматах, как DVD-Audio и Super Audio CD, DVD-плеер будет отправлять многоканальные ИКМ-аудиосигналы с максимально возможной частотой дискретизации и числом бит. В зависимости от первоначального аудиоконтента формат может быть в диапазоне 44,1 кГц – 192 кГц, каналы 2 - 8. Данную опцию рекомендуется использовать при подключении выхода HDMI к аудио-видео ресиверу или процессору с функциями аудио, совместимыми с интерфейсом HDMI версии 1.1 или выше.

**Off –** выдача цифрового аудиосигнала через интерфейс HDMI отключена.

#### **Примечания.**

При использовании интерфейса HDMI для подключения к аудио-видео ресиверу или аудиопроцессору в случае воспроизведения аудиоконтента высокого разрешения (DVD-Audio и SACD) рекомендуется выбрать разрешение выхода HDMI, равное 720 строкам (720p) или выше. В соответствии со спецификацией HDMI ширина полосы пропускания для аудиосигнала пропорциональна общей ширине полосы пропускания, используемой для видеосигнала. При разрешении 480p/576p спецификация HDMI поддерживает только 2 аудиоканала с высокой частотой дискретизации (до 192 кГц) или 8 аудиоканалов со стандартной частотой дискретизации (до 48 кГц).

В зависимости от возможностей вашего аудио-видео ресивера или аудиопроцессора при воспроизведении аудиоконтента при разрешении 480p/576p может произойти уменьшение разрешения аудиосигнала, может быть выдан неполный сигнал по аудиоканалам или выходной аудио-видеосигнал может вообще отсутствовать. Выбор высокого разрешения выхода HDMI, например 720p или 1080i, обеспечивает достаточно широкую полосу пропускания для всех аудиоканалов с высокой частотой дискретизации.

Для получения максимально возможного качества звука при передаче сигнала через интерфейс HDMI может потребоваться выбрать следующие опции в меню настройки плеера DVD99, в зависимости от конфигурации, ресивера или дисплея, оснащенного технологией HDMI.

- No Surround Speakers акустические системы объемного звучания отсутствуют (например, телевизор): Если ресивер или телевизор не оснащен акустическими системами объемного звучания, выберите для опции Speaker Setup Page > Down-mix значение "Stereo" (Стерео) или "V. Surround" (Объемное звучание). Кроме того, выберите для опции Audio Setup Page > HDMI Audio значение "Multi-Channel" (Многоканальный). В альтернативном случае можно выбрать для опции Audio Setup Page > HDMI Audio значение "SPDIF", и для опции Audio Setup Page > SPDIF Output – значение "PCM".
- Surround and Dolby Digital or DTS Support, or HDMI 1.0 (Поддержка технологий объемного звука, Dolby Digital, DTS или спецификации HDMI 1.0) – если аудиосистема оснащена акустическими системами объемного звучания и может поддерживать технологии Dolby Digital или DTS с входом HDMI, выберите для опции Audio Setup Page > HDMI Audio значение "SPDIF" и для опции Audio Setup Page > SPDIF Output – значение "Raw" (Без обработки). В этом случае ваша аудиосистема будет выполнять декодирование звука канала объемного звучания, кодированного в системах Dolby Digital или DTS. К сожалению, стандарт HDMI не позволяет в данной конфигурации передавать форматы DVD-Audio и SACD через интерфейс HDMI.

#### **SACD по интерфейсу HDMI**

Используется для установки релевантной версии HDMI, поддерживаемой вашим ресивером

**PCM (импульсно-кодовая модуляция (ИКМ)) –** включает функцию выдачи на выход микшированного 2-канального цифрового аудиосигнала. Выберите этот параметр, если ваш ресивер или усилитель поддерживает аудио только в цифровом стереоформате (ИКМ).

**DSD (прямой цифровой поток) –** наименование товарного знака, используемого компаниями Sony и Philips для их системы восстановления частот из спектра слышимых частот, в которой используется кодирование на основе импульсно-плотностной модуляции, технология для восстановления аудиосигналов на цифровом носителе для хранения данных, применяемом в формате Super Audio CD (SACD).

#### **Dolby Digital Setup (Настройка Dolby Digital)**

Для настройки конфигурации декодера Dolby Digital выполните следующие действия. Нажмите кнопку ENTER, чтобы войти на страницу Dolby Digital Setup (Настройка Dolby Digital) (для выхода нажмите кнопку).

#### **A. Dual Mono (Сдвоенные моноканалы)**

выбор выхода для дисков с кодированием Dolby Digital для двух независимых аудиоканалов, таких как используются в двуязычных программах. Предусмотрены следующие опции:

**Stereo –** стереовыход,

**L-Mono –** выходной сигнал левого канала выдается одновременно на левую и правую акустическую системы,

R-Mono – выходной сигнал правого канала выдается одновременно на левую и правую акустическую системы,

**Mix Mono –** левый и правый каналы микшируются и выдаются одновременно на левую и правую акустическую системы.

#### **B. Dynamic**

используется для установки значения компрессии динамического диапазона (DRC). Параметр DRC обеспечивает возможность сглаживания звуковых пиков и провалов в широкополосных цифровых аудиоканалах. Благодаря увеличению значения DRC можно лучше слышать звуки при их прослушивании на низких уровнях громкости. Увеличение значения или отключение параметра DRC восстанавливает звуковую энергию, отраженную в исходной записи.

## Страница Video setup (Настройка видео)

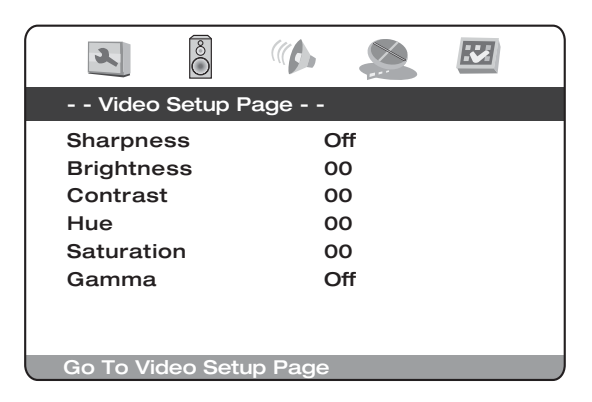

Когда выбрана страница Video setup, используйте кнопки • и • для перехода вверх или вниз к желаемому подменю. Для изменения настроек используйте кнопки навигации со стрелками (▲ ▼ 4 ▶), после внесения изменений сохраните их – нажмите кнопку Enter (ввод). Ниже приведена структура страницы Video Setup (Настройка видео):

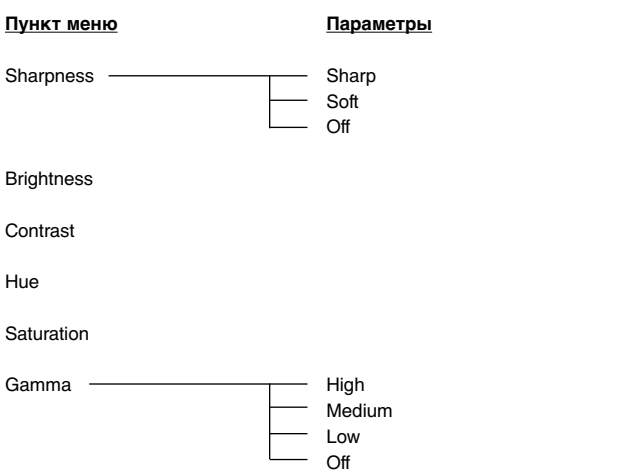

#### **Sharpness (Резкость)**

Используется для установки резкости видеовыхода:

**Sharp –** включает функцию выделения контуров изображения. Детали изображения становятся более резкими. Может привести к появлению легких белых контуров вокруг объектов.

**Soft –** границы и контуры сглаживаются. Изображение кажется более гладким, но при этом может слегка ухудшиться детализация.

**Off (Выкл) (рекомендуется) –** полностью выключается функция выделения контуров изображения.

**Примечание.** Резкость (выделение контуров) – функция искусственной обработки изображения, позволяющая получить более четкое изображения, но одновременно ухудшающая детализацию изображения или вызывающая появление нежелательных артефактов. В общем случае рекомендуется эту функцию выключать.

#### **Brightness (Яркость)**

Используется для регулировки яркости (уровня черного) видеовыхода. Нажмите кнопку ENTER, чтобы вывести на экран шкалу яркости, и затем отрегулируйте яркость с помощью кнопок . Нажмите кнопку ENTER для подтверждения нового значения параметра.

#### **Contrast (Контрастность)**

Используется для регулировки контрастности (уровня белого) видеовыхода.

**Примечание.** Возможность регулировки яркости и контрастности не является малозначительным фактором. Если уровни черного и белого установлены неправильно, то изображения выглядят светлыми или все скрыто в тени, если производится просмотр темных сцен видеофильмов. Телевизоры оснащены регуляторами яркости (уровня черного) и контрастности (уровня белого), однако они могут быть комбинированными или для получения правильных результатов рассчитанными на настройку одновременно DVD-плеера и телевизора. Мы рекомендуем использовать калибровку DVD такими средствами как AVIA Guide to Home Theater или Digital Video Essentials и настроить ваш дисплей на изображение самого высокого качества. После этого посмотрите, привело ли изменение настроек DVD-плеера к приближению качества изображения к оптимальному.

#### **Hue (Оттенок цвета)**

Используется для регулировки оттенка (тона) выходного видеоизображения.

#### **Saturation (Насыщенность)**

Используется для регулировки насыщенности (уровня интенсивности цвета) выходного видеоизображения

#### **Gamma (Гамма)**

Используется для регулировки гаммы (распределения яркости по уровню видеосигнала) выходного видеоизображения. Доступными настройками являются High (Высокий уровень), Medium (Средний уровень), Low (Низкий уровень) и Off (Откл).

## Страница предпочтений

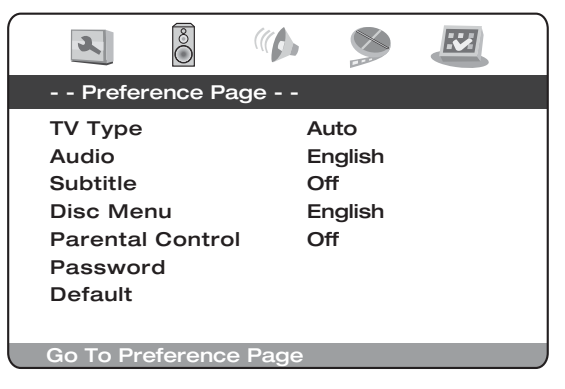

Примечание. Для того, чтобы меню предпочтений было доступно, лоток для установки диска должен быть открыт или диск полностью остановлен.

Меню предпочтений используются для задания языка, выбираемого DVD99 по умолчанию для саундтреков, субтитров и меню диска (если они присутствуют на диске). DVD99 будет автоматически выбирать соответствующий язык из тех, которые доступны на диске (если это возможно).

Кроме того, можно ограничить права на воспроизведение диска с помощью раздела Parental control (замок от детей).

Когда на экране выбрано меню предпочтений, используйте кнопки  $\blacktriangle$  и - для перехода вверх или вниз к желаемому подменю. Для изменения настроек используйте кнопки навигации со стрелками (▲ ▼ ♦ ), после внесения изменений сохраните их – нажмите кнопку Enter (ввод). Ниже приведена структура страницы предпочтений:

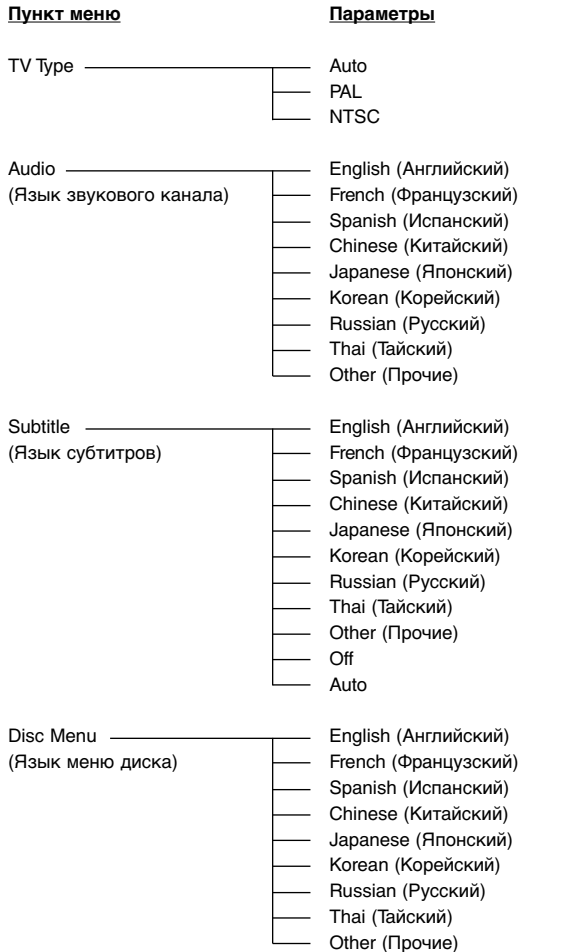

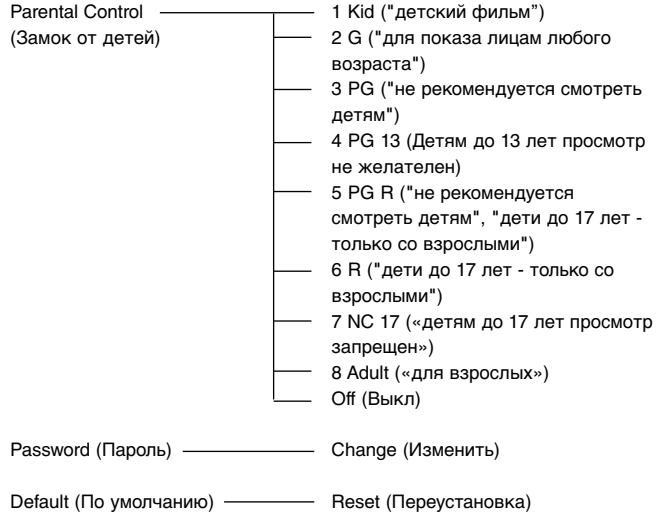

#### **TV Type (Тип телевизора)**

Используется для установки системы видеовыхода (PAL/NTSC), соответствующей типу телевизора:

**Auto (default) (Автоматический режим по умолчанию) –** преобразование систем не производится. Видеосистема выходного сигнала та, которая закодирована на диске. Необходим мультисистемный телевизор.

**PAL –** при воспроизведении дисков закодированных в системе PAL, преобразование систем не производится. Контент, закодированный в системе NTSC, преобразуется в выходной сигнал системы PAL.

**NTSC –** при воспроизведении дисков закодированных в системе NTSC, преобразование систем не производится. Контент, закодированный в системе PAL, преобразуется в выходной сигнал системы NTSC.

#### **Audio (Язык звукового сопровождения)**

Эта функция используется для установки языка саундтрека воспроизводимого диска DVD.

#### **Subtitle (Язык субтитров)**

Используйте эту настройку, чтобы задать язык субтитров, воспроизводимых на экране телевизора.

#### **Disc Menu (Язык меню диска)**

Используйте эту настройку, чтобы задать язык меню, выбираемый по умолчанию в корневом меню диска.

#### **Parental (Замок от детей)**

Используйте эту настройку, чтобы задать возраст детей, которым разрешается смотреть фильм. Выберите уровень, соответствующий возрасту и нажмите Enter (Ввод). Диски с этим уровнем и выше воспроизвести без ввода пароля будет невозможно.

**Примечание:** Просмотр нельзя будет ограничить, если на диске не записан уровень ограничений. Диски, на которых уровень ограничений не закодирован можно будет просматривать, как обычно.

#### **Password (Пароль)**

Используйте эту настройку для ввода пароля. По умолчанию для устройства задан пароль 7890.

#### **Default (По умолчанию)**

Выберите раздел 'Default' и нажмите кнопку Enter (Ввод), чтобы вывертне раздел воссан. Я нальните ниску днег изготовителе.

**Примечание:** Все настройки, введенные пользователем ранее, будут потеряны!

## **Краткое руководство по эксплуатации**

#### **Первое включение**

Включите питание телевизора, усилителя или аудио/видео ресивера и любых других устройств, к которым подключен DVD-плеер. Удостоверьтесь в том, что на телевизоре и аудио ресивере выбран правильный входной канал.

- 1. Нажмите кнопку Open/Close, чтобы выдвинуть лоток для установки диска.
- 2. Установите диск в лоток, этикеткой вверх.
- 3. Нажмите кнопку Play/Pause. Лоток автоматически закроется, начнется воспроизведение диска.

Воспроизведение диска CD начнется с дорожки 1. Воспроизведение диска DVD обычно начинается с появления на экране меню разделов – главного меню, записанного на DVD-диске. В меню представлены различные разделы, доступные на диске.

Обычно DVD-диск содержит один или несколько разделов, каждый из которых содержит эпизоды. Каждый раздел может содержать альтернативные саундтреки и субтитры. Из меню разделов обычно можно начать воспроизведение главной версии фильма, получить доступ к отдельным эпизодам или специальным функциям.

Примером специальных функций являются альтернативные саундтреки (в форматах стерео или DD 5.1, DTS 5.1, а также комментарии, версии саундтрека на разных языках) и субтитры. На диске может быть несколько разделов (более одного). В них могут содержаться другие версии фильма или дополнительные функции. Конкретные опции и функции, закодированные на диске полностью зависят от содержания диска.

Переходите по разделам, используя кнопки навигации (со стрелками • • • ), выберите раздел, включающий воспроизведение нужной Вам версии фильма, затем нажмите Enter (Ввод).

4. Для останова воспроизведения в любой момент нажмите кнопку Stop.

#### **Примечание:**

- Не кладите на лоток для установки диска какие-либо предметы, кроме дисков DVD или CD. Посторонние предметы, могут вывести механизм из строя.
- Не касайтесь лотка руками, когда он закрывается или открывается.

• Во избежание попадания в механизм пыли и грязи – когда лоток не используется – держите его закрытым.

• Если диск сильно поцарапан или загрязнен, плеер может оказаться неспособен воспроизвести его.

• Никогда не устанавливайте в лоток больше одного диска одновременно.

#### **Пропуск разделов, эпизодов или треков при воспроизведении.**

- 1. При одном нажатии пропускается следующий трек или эпизод. Если удерживать эту кнопку нажатой, можно пропустить несколько треков.
- 2. При одном нажатии пропускается предыдущий трек или эпизод. Если удерживать эту кнопку нажатой, можно пропустить несколько треков в направлении назад.

#### **Кнопка Go To**

При одном нажатии кнопки Go To на пульте дистанционного управления – доступ к выбору эпизода, потом можно перейти к нужному эпизоду, нажимая кнопки с цифрами. При двух нажатиях – доступ к выбору времени диска и ввод требуемого времени от начала диска в формате Ч:ММ:СС (часы, минуты, секунды). При трех нажатиях – доступ к выбору времени эпизода и ввод времени начала нужного эпизода.

#### **Поиск в направлениях вперед или назад**

При повторных нажатиях на эти кнопки изменяется скорость воспроизведения (2X, 4X, 8X, 16X и 32X), либо возобновляется воспроизведение с обычной скоростью. Нажимайте кнопку для воспроизведения назад в различных режимах; для воспроизведения вперед в различных режимах нажимайте кнопку .

#### **Кнопка Slow (замедленное воспроизведение)**

При воспроизведении диска DVD, при повторных нажатих на эту кнопку можно выбрать различные скорости замедленного воспроизведения (1/2, 1/4, 1/8 и 1/16) и направления (вперед, назад) воспроизведения, либо возобновить воспроизведение с обычной скоростью.

#### **Повтор**

**Примечание:** Функция повтора доступна только во время воспроизведения. Повторными нажатиями на кнопку Repeat можно выбрать для повторения один раздел или эпизод на видеодиске DVD, либо один трек или весь диск на компакт-диске CD. При первом нажатии выбирается повторение эпизода или трека, при втором нажатии – повторение раздела или эпизода диска, при третьем – повторение всего диска.

**Примечание:** Настройки повторения раздела, эпизода или диска будут сброшены при переходе к другому разделу или эпизоду.

#### **Повторение A-B**

- 1. В момент начала фрагмента, с которого должно начаться повторение нажмите кнопку A-B. На экране телевизора появится 'A'.
- 2. В момент начала фрагмента, на котором повторение должно окончиться, снова нажмите кнопку A-B. На короткое время на экране телевизора появится надпись 'A-B' и начнется повторение выбранной части.
- 3. Для отмены режима повторения еще раз нажмите кнопку A-B.

#### **Примечание:**

• Повторение части A-B может быть задано только для текущего раздела (для дисков DVD- video) или текущего трека (на дисках DVDaudio,

#### **Video CD и Audio CD.**

- На некоторых эпизодах DVD-дисков повторение A-B не работает.
- Повторение части A-B не работает, если задано повторение раздела, эпизода, трека или всего диска.

При воспроизведении DVD-диска можно также получать доступ к саундтрекам, субтитрам и углам установки камеры (если эти варианты записаны на диске) без возврата в меню разделов или остановки воспроизведения. Используйте для этого следующие кнопки пульта дистанционного управления:

#### **Кнопка Audio (звуковое сопровождение)**

Нажимая на эту кнопку, можно выбрать альтернативный вариантзвукового сопровождения DVD-диска (если он имеется на DVDдиске).

#### **Кнопка Sub (субтитры)**

Нажатием на эту кнопку можно включить или выключить субтитры (если они имеются на DVD-диске).

#### **Кнопка Angle (угол установки камеры)**

Нажатием на эту кнопку можно выбрать угол установки камеры (если на DVD-диске записано несколько вариантов фильма с разными углами установки камеры).

#### **Кнопка Zoom (масштаб изображения)**

Нажимая на эту кнопку можно изменять масштаб изображения (либо вернуться к нормальному масштабу).

#### **Воспроизведение в формате MPEG4**

MPEG4 является стандартом, опубликованным MPEG4 (Группой экспертов по вопросам кинотехники). Формат MPEG4 позволяет сжимать видео- и аудиоданные до объема, составляющего часть их первоначального объема. Используя масштабируемость его потока битов, этот формат может быть адаптирован к динамически изменяющейся среде.

#### **Совместимость с диском, созданным на ПК**

Диски, созданные с помощью компьютера, не обязательно будут воспроизводиться на данном устройстве из-за настройки прикладной программы, использованной для создания диска. В этих конкретных случаях обратитесь к издателю программного обеспечения за дополнительными сведениями.

Диски, записанные в режиме пакетной записи (формат UDF), с данным плеером несовместимы. За дополнительными сведениями о совместимости обратитесь к комплектам программного обеспечения для дисков типа DVD-R/RW или CD-R/RW.

**Примечание.** Версия DivX все еще постоянно обновляется, и последняя версия этого формата имеет обозначение DivX 6.7. Некоторые диски, на рынке представленные с маркировкой MPEG4, в действительности имеют несовместимые форматы \*.rm/\*.ram/\*.rmm и другие. Будьте внимательны при покупке дисков.

#### **Воспроизведение файлов MPEG4**

При установке диска, записанного в формате MPEG4, в плеер на экране телевизора отображается рабочее меню, показанное на рис. A (его содержимое изменяется в зависимости от диска.)

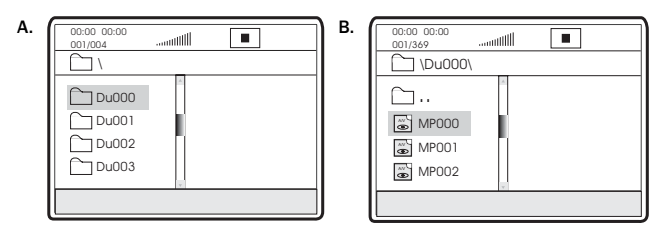

Для выбора нужного каталога используйте кнопки со стрелками верх и вниз. Для проверки нажмите кнопку SELECT. Например, выберите каталог DU000 на рис. A, нажмите кнопку SELECT, как показано на рис. B.

Снова появится окно, на котором для выбора нужного каталога можно использовать кнопки со стрелками верх и вниз. Для проверки нажмите кнопку SELECT. Например, вы выбираете каталог DU000 на рис. A и нажимаете кнопку SELECT, как показано на фиг. B. Окно вернется к предыдущему каталогу, когда в первой строке вы выберете [1] или нажмете кнопку со стрелкой влево.

Для выбора нужного файла в формате MPEG4 на фиг. B используйте кнопки со стрелками верх и вниз. Для проверки нажмите кнопку SELECT. Плеер начнет воспроизведение файлов в формате MPEG4.

#### **Меню Info**

При нажатии кнопки Info появится меню, показанное ниже.

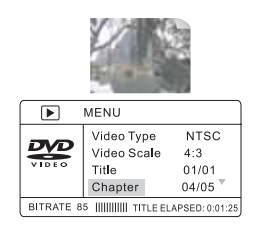

**Примечание.** Его вид может быть другим в зависимости от форматирования и программирования вашего диска DVD.

Это меню обычно позволяет выполнять несколько функций, связанных с такими параметрами записей на диске DVD, как эпизод, раздел, звук, титры, угол установки камеры, время эпизода, время раздела, повторное воспроизведение и отображение времени. Для навигации по меню используйте кнопки навигации и выбора на пульте дистанционного управления.

При повторном нажатии кнопки Info происходит переход в режим полноэкранного видео.

## **Формат DVD Audio**

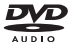

Используется исключающая потери данных технология MLP корпорации Dolby Laboratories. На дисках в формате DVD-Audio может быть записано до шести звуковых каналов с параметрами 24-бит/96 кГц, включая отдельный канал низкочастотных басов. Сравните это с двуканальной записью звука в формате 16 бит/44,1 кГц на компакт-дисках. Для вались свука в формате стерео на диске DVD-Audio может быть поочередно записано два звуковых канала с параметрами 24 бит/192 кГц, что превосходит качество любых имевшихся до настоящего времени музыкальных форматов аудиозаписи.

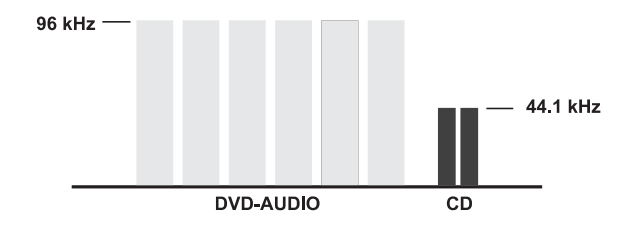

На дисках формата DVD-Audio к музыкальным записям можно добавлять визуальные элементы. На дисках могут храниться галереи изображений, слова популярных песен, примечания и любые сочетания фотографических изображений, анимации и текста. Режиссеры и актеры могут даже вводить свои звуковые комментарии, аналогичные тем, что можно обнаружить на многих дисках формата DVD-Video. И так же как и в дисках DVD-Video каждый диск DVD-Audio может содержать видео с полноценным движением и сопровождающим его звуком Dolby Digital в формате до 5.1 каналов.

#### **Воспроизведение дисков формата SACD или DVD-Audio**

Для использования дисков формата SACD или DVD-Audio\* может также понадобиться подключить 6 (шесть) аналоговых кабелей типа RCA-от плеера DVD99 к многоканальным аналоговым входам вашего ресивера.<br>Указанные многоканальные выходы поддерживают также иногоканальные выходы поддерживают воспроизведение дисков источников в формате DVD-Audio, DTS, Dolby Digital и stereo. Здесь необходимо сделать несколько следующих общих замечаний и рекомендаций в зависимости от форматов, которые предполагается воспроизвести.

**Форматы DVD-Audio и SACD не используются -** выберите HDMI или один из разъемов для подключения цифровых каналов, если не предполагается использовать в вашей системе диски в формате SACD или DVD-Audio.

**Используется формат DVD-Audio, но не используется формат SACD –** выберите HDMI, если ваш ресивер поддерживает звуковой канал интерфейса HDMI, и многоканальные выходы, если не поддерживает. Чтобы сделать это, необходим ресивер, оснащенный многоканальными входами. Выберите для опции Speaker Setup Page > Down-mix значение "5.1CH".

**Используются форматы DVD-Audio и SACD –** выберите HDMI, если ваш ресивер поддерживает звуковой канал интерфейса HDMI, и аналоговые аудиовыходы – для формата SACD. Чтобы сделать это, необходим ресивер, оснащенный многоканальными входами. Выберите для опции Speaker Setup Page > Down-mix значение "5.1CH".

\* Форматы DVD-Audio и SACD (формат DSD (прямой цифровой поток), преобразованный в формат PCM) могут также воспроизводиться с передачей данных через интерфейс HDMI на ресивер, поддерживающий спецификацию аудио HDMI 1.1. "DVD-Audio" представляет собой формат высокого разрешения на основе PCM и не конфликтует с форматами аудио Dolby Digital или DTS обычных DVD.

## **O** Cambridge Audio

## Список кодов языков

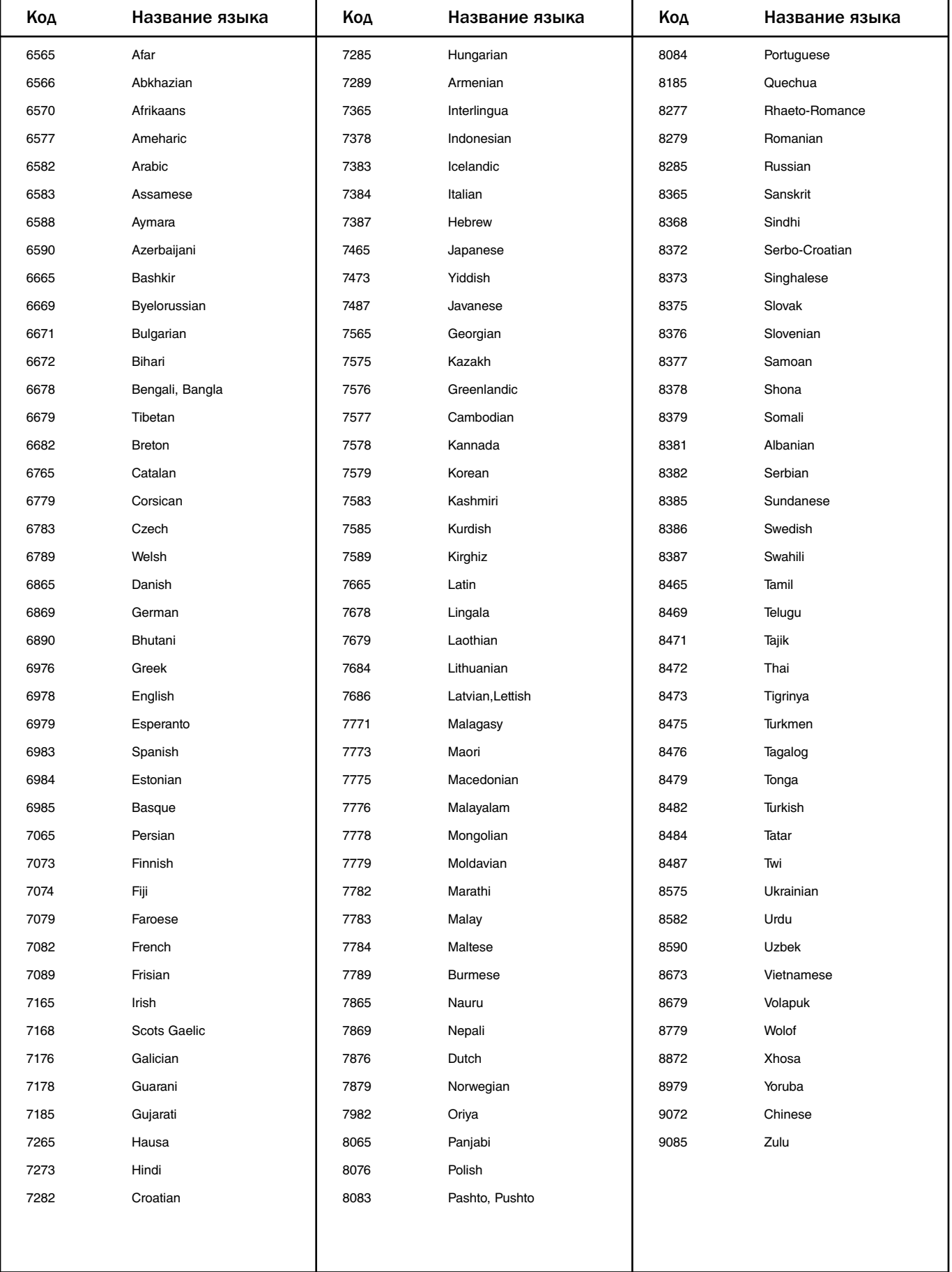

### **Технические характеристики**

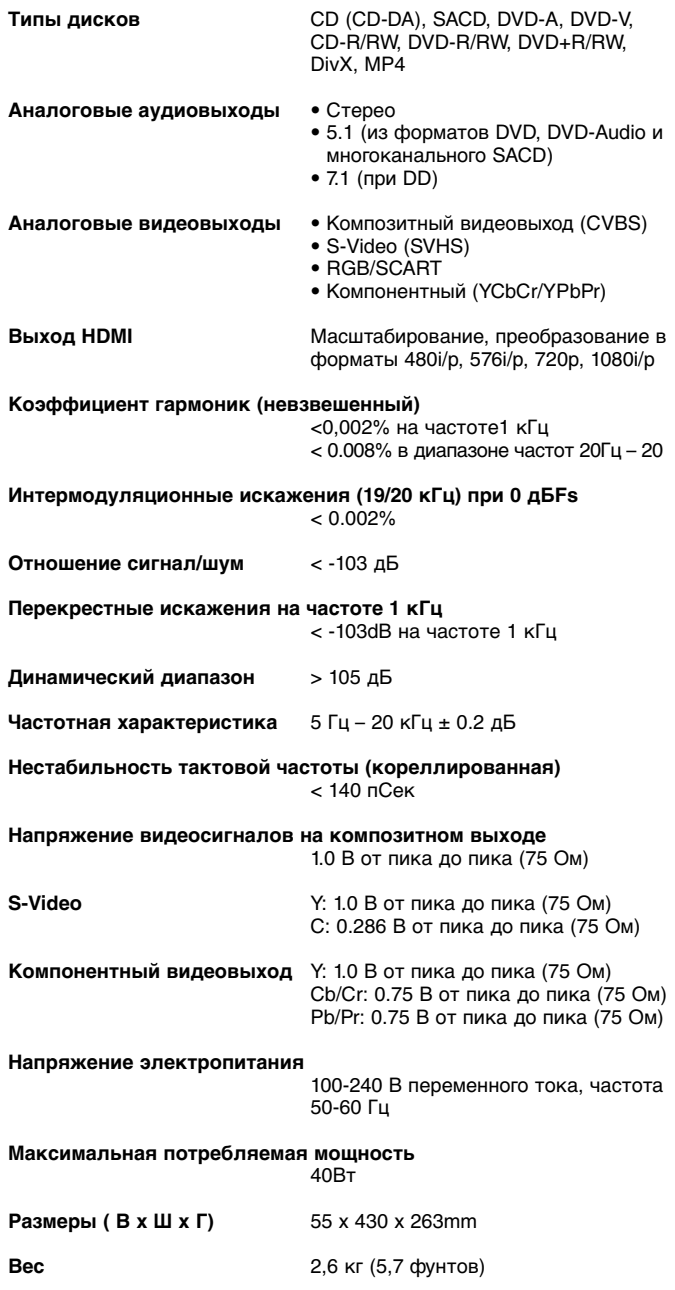

Политика компании Cambridge Audio включает в себя принцип непрерывного улучшения. Следовательно, конструкция и технические характеристики могут быть изменены без предупреждения.

## **Устранение неполадок**

#### **Отсутствует электропитание**

Убедитесь в том, что кабель питания плотно вставлен в розетку электросети.

Удостоверьтесь в том, что вилка кабеля питания вставлена в розетку электросети до упора, а розетка включена.

Проверьте, не перегорели ли плавкие предохранители, установленные в вилке кабеля питания или в адапторе.

#### **Плеер не читает диск**

Проверьте, не установлен ли диск этикеткой вниз.

Проверьте, не поцарапан ли диск, нет ли на нем грязи.

Данный тип диска не поддерживается этим устройством.

На этом устройстве функции некоторых дисков могут не работать. Это не свидетельствует о неисправности DVD-плеера.

#### **Отсутствует звук**

Проверьте, правильно ли отрегулирован усилитель.

Проверьте соединительные кабели – все ли они надежно присоединены к разъемам.

#### **Некоторые треки диска автоматически пропускаются**

Проверьте, не поцарапан ли диск, нет ли на нем грязи.

Удостоверьтесь в том, что плеер установлен на ровной поверхности и что на него не воздействует вибрация.

#### **Слышен гул низкого тона или жужжание**

Около этого блока находятся кабели питания или осветительная проводка.

Не до конца вставлены штекера в разъемы аналоговых входов.

#### **Отсутствует звук в тыловых акустических системах**

Воспроизводимый источник был записан без объемного звучания. Выбран режим «стерео».

#### **Отсутствует звук в центральной акустической системе**

Выбран режим «стерео».

#### **Не работает пульт дистанционного управления**

Разрядились батареи.

Пульт дистанционного управления находится слишком далеко от устройства.

#### **Файлы на подключенном USB-устройстве не воспроизводятся**

Если запоминающее USB-устройство несовместимо или плеер выдает ошибки при считывании данных из запоминающего USB-устройства или с карты флэш-памяти, на экран выдается сообщение "Device Error" (Ошибка устройства). В этом случае удостоверьтесь, что запоминающее USB-устройство совместимо, и попробуйте отключить устройство и подключить его снова.

В некоторых случаях несовместимость запоминающего USB-устройства при его подключении к плееру может привести к тому, что плеер перестанет реагировать на внешние сигналы. Если это произошло, просто отключите электропитание, отключите запоминающее USBустройство и снова включите плеер.

#### **Проблемы при использовании HDMI**

Удостоверьтесь, что ваш экран поддерживает технологию HDCP (высокая степень защиты от незаконного копирования). Удостоверьтесь, что ваш экран способен отображать разрешение, выдаваемое DVD-плеером.

Примечание. Кабели длиной более 5 м могут создать проблемы с синхронизацией или заземлением.

Наиболее часто задаваемые вопросы (FAQ), технические советы и сведения о том, как максимально использовать возможности устройства DVD99, приведены в разделе технической поддержки на Web-сайте компании Cambridge Audio:

**www.cambridgeaudio.com/support.php** 

Cambridge Audio is a brand of Audio Partnership Plc Registered Office: Gallery Court, Hankey Place, London, SE1 4BB, United Kingdom Registered in England No. 2953313

### www.cambridge-audio.com

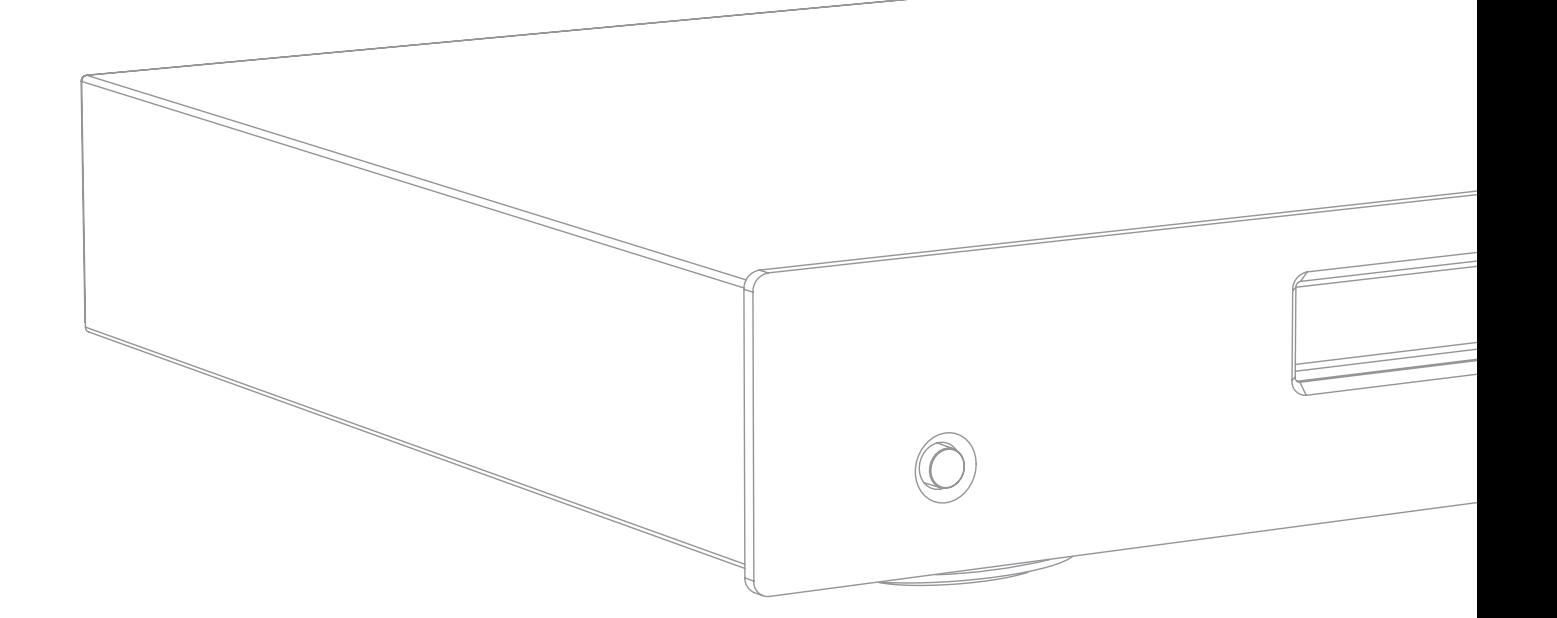

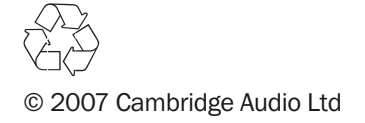